# **SIEMENS** SIMATIC ET 200M Interfacemodule IM 153-4 PN und IM 153-2 HF<br>Produktinformation

# Vorwort

### **Gültigkeitsbereich**

Diese Produktinformation ergänzt die Dokumentation für ET 200M und hat in der Verbindlichkeit Vorrang gegenüber der Betriebsanleitung.

### Security-Hinweise

Siemens bietet Produkte und Lösungen mit Industrial Security-Funktionen an, die den sicheren Betrieb von Anlagen, Systemen, Maschinen und Netzwerken unterstützen.

Um Anlagen, Systeme, Maschinen und Netzwerke gegen Cyber-Bedrohungen zu sichern, ist es erforderlich, ein ganzheitliches Industrial Security-Konzept zu implementieren (und kontinuierlich aufrechtzuerhalten), das dem aktuellen Stand der Technik entspricht. Die Produkte und Lösungen von Siemens formen einen Bestandteil eines solchen Konzepts.

Die Kunden sind dafür verantwortlich, unbefugten Zugriff auf ihre Anlagen, Systeme, Maschinen und Netzwerke zu verhindern. Diese Systeme, Maschinen und Komponenten sollten nur mit dem Unternehmensnetzwerk oder dem Internet verbunden werden, wenn und soweit dies notwendig ist und nur wenn entsprechende Schutzmaßnahmen (z. B. Firewalls und/oder Netzwerksegmentierung) ergriffen wurden.

Weiterführende Informationen zu möglichen Schutzmaßnahmen im Bereich Industrial Security finden Sie unter [\(https://www.siemens.com/industrialsecurity\)](https://www.siemens.com/industrialsecurity).

Die Produkte und Lösungen von Siemens werden ständig weiterentwickelt, um sie noch sicherer zu machen. Siemens empfiehlt ausdrücklich, Produkt-Updates anzuwenden, sobald sie zur Verfügung stehen und immer nur die aktuellen Produktversionen zu verwenden. Die Verwendung veralteter oder nicht mehr unterstützter Versionen kann das Risiko von Cyber-Bedrohungen erhöhen.

Um stets über Produkt-Updates informiert zu sein, abonnieren Sie den Siemens Industrial Security RSS Feed unter [\(https://www.siemens.com/industrialsecurity\)](https://www.siemens.com/industrialsecurity).

# **Einleitung**

### Übersicht

Diese Produktinformation ist gültig für:

- Interfacemodul IM 153-4 PN
	- 6ES7153-4AA01-0XB0, ab Firmware-Version 4.x, STEP 7 V5.5, SP2
	- 6ES7153-4BA00-0XB0, ab Firmware-Version 4.x, STEP 7 V5.5, SP3
- Interfacemodul IM 153-2 HF
	- 6ES7153-2BA02-0XB0
	- 6ES7153-2BA82-0XB0
	- 6ES7153-2BA10-0XB0
	- 6ES7153-2BA70-0XB0

# Ergänzung der Betriebsanleitung ET 200M

Diese Produktinformation ist eine Ergänzung der Betriebsanleitung ET 200M [\(http://support.automation.siemens.com/WW/view/de/1142798\)](http://support.automation.siemens.com/WW/view/de/1142798).

### Änderungen der IM 153-4AA0x gegenüber der Betriebsanleitung ET 200M

Folgende Änderungen gibt es:

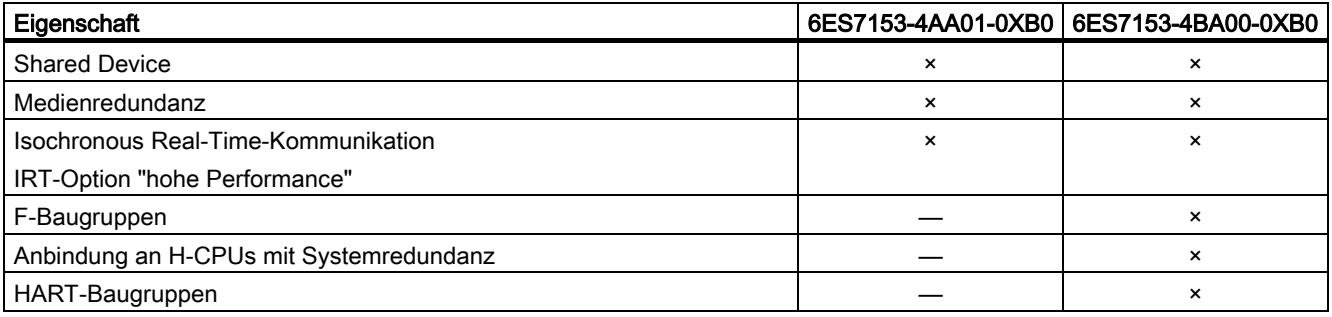

# Projektierung mit STEP 7 oder GSD

Sie können die ET 200M projektieren:

- 6ES7153-4AA01-0XB0, V4.0 unter
	- STEP 7 (TIA Portal) V11 SP2, HSP0028 oder
	- STEP 7 Classic V5.5.2.0, HSP0223
- 6ES7153-4BA00-0XB0, V4.0 unter
	- STEP 7 (TIA Portal) V11 SP2, HSP0028 oder
	- STEP 7 Classic V5.5.2.1, HSP0220
- oder mit GSD-Datei.

Die GSD-Datei finden Sie im Internet [\(http://support.automation.siemens.com/WW/view/de/25057900\)](http://support.automation.siemens.com/WW/view/de/25057900).

Die F-Baugruppen der 6ES7153-4BA00-0XB0 können Sie nur mit STEP 7 projektieren.

Die HART-Baugruppen

- 6ES7331-7TF01-0AB0
- 6ES7331-7TB00-0AB0
- 6ES7332-8TF01-0AB0
- 6ES7332-5TB00-0AB0

können Sie mit STEP 7 V5.5 SP3 und SIMATIC PDM V8.0 SP2 projektieren (HART on PROFINET).

## IM 153-2BAx2

Es ergeben sich folgende Änderungen bei den Technischen Daten der 6ES7153-2BAx2-0XB0 ab Erzeugnisstand 02:

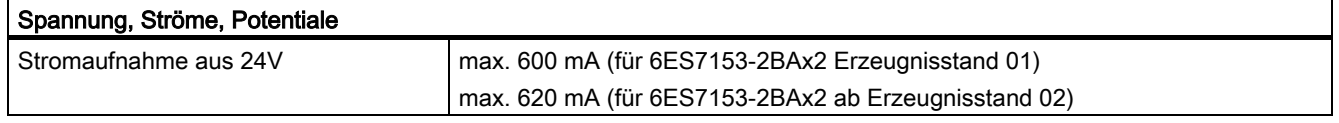

### IM 153-2BA10/IM 153-2BA70

Es gibt zwei neue Interfacemodule:

- IM 153-2BA10-0XB0 (ersatzteil- und funktionskompatibler Nachfolger von IM 153-2BA02-0XB0)
- IM 153-2BA70-0XB0 (ersatzteil- und funktionskompatibler Nachfolger von IM 153-2BA82-0XB0)

# Produktinformation

# IM 153-2BA10 und IM 153-2BA70

# IM 153-2BAx0

Das

- Interfacemodul IM 153-2BA10-0XB0 ist ein ersatzteil- und funktionskompatibler Nachfolger von IM 153-2BA02
- Interfacemodul IM 153-2BA70-0XB0 ist ein ersatzteil- und funktionskompatibler Nachfolger von IM 153-2BA82

Diese Interfacemodule sind einsetzbar in STEP7 (TIA-Portal) und in STEP7 Classic.

### Ergänzung zum Kap. 3.5.4: Anordnung der Baugruppen für die Funktion "Baugruppenwechsel im Betrieb" und für "Redundanz"

Die IM 153-2BA10 und IM 153-2BA70 unterstützen nicht mehr den Ersatzteilbetrieb als IM 153-2AA02 auf dem redundantem Busmodul ...-7HD00...

### Hinweis

### Betrieb vom IM 153-2BA02 und IM 153-2BA10/70

Das IM 153-2BA10 oder das IM 153-2BA70 unterstützt nur das Rückwandbusmodul 6ES7195-7HD10-0XA0. Ein Mischbetrieb von IM 153-2AA02 und IM 153-2BA10/70 auf dem gleichen Busmodul ist nicht zugelassen.

Kompatible Erzeugnisstände der IM 153-2AA02:

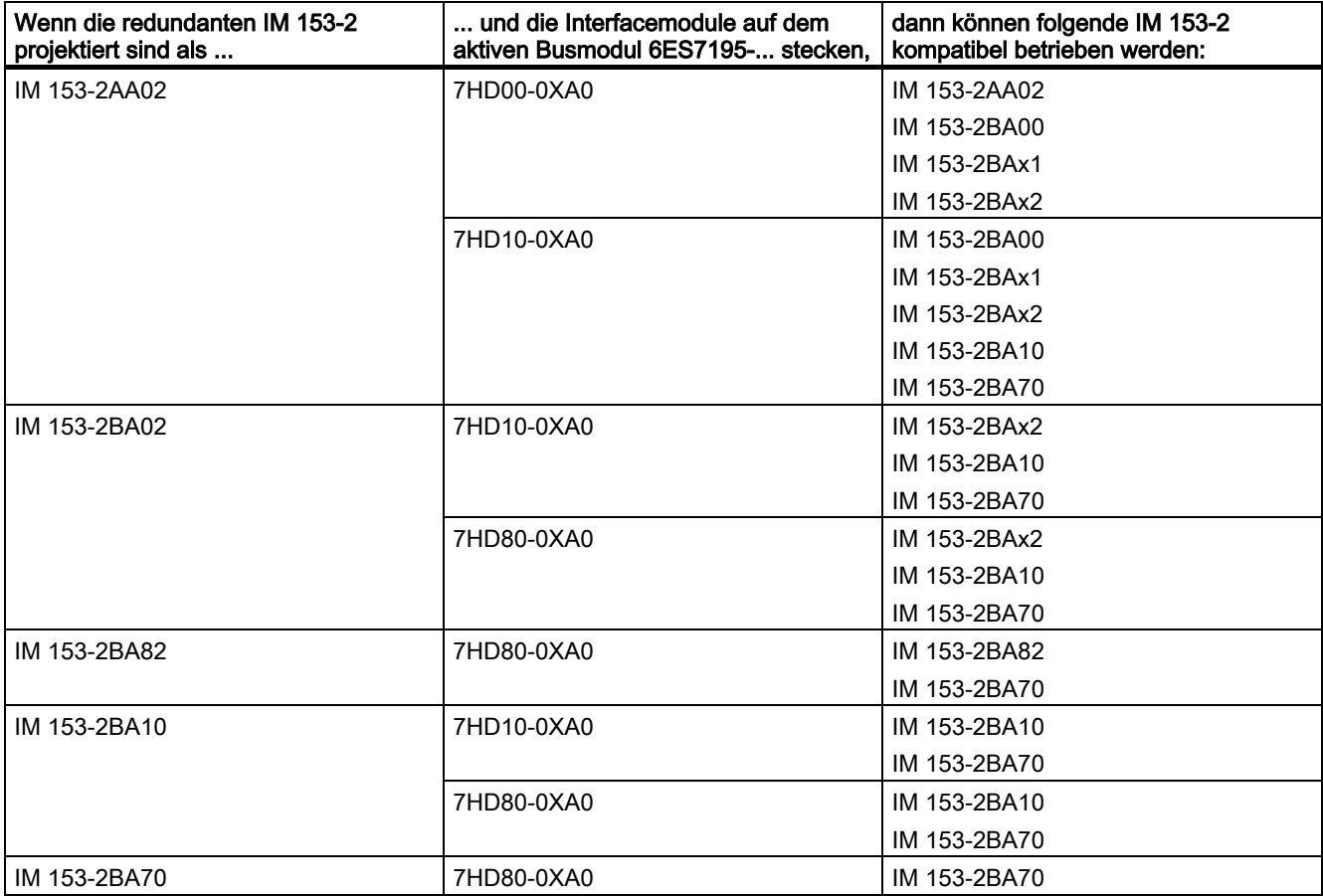

### Weitere Information

Es gibt zusätzlich einen FAQ "Welche Busmodule können Sie mit den Interfacemodulen der ET 200M einsetzen" im Internet [\(https://support.industry.siemens.com/cs/ww/de/view/109479504\)](https://support.industry.siemens.com/cs/ww/de/view/109479504).

Interfacemodule IM 153-4 PN und IM 153-2 HF A5E02714951-AH, 07/2019 3

# Ergänzung zu den Kapiteln

# Ergänzung der Betriebsanleitung ET 200M

Dieses Kapitel listet alle Ergänzungen zu den Kapiteln in der Betriebsanleitung ET 200M auf.

#### Ergänzung zum Kapitel 3.5.4: Anordnung der Baugruppen für die Funktion "Baugruppenwechsel im Betrieb" und für "Redundanz"

IM 153-2BA02/82, IM 153-4AA00/01 und IM 153-2BA10/70: Maximal 12 Signalbaugruppen, FMs und CPs dürfen rechts neben dem IM 153-2BA02/82, IM 153-4AA00/01 und IM 153-2BA10/70 stecken.

#### Ergänzung zum Kapitel 4.2.4: Aktive Busmodule und Baugruppen montieren (Aufbau mit aktiven Busmodulen)

#### Stecken von Ausgabebaugruppen auf "laufenden" ET 200M-Aufbau

# ACHTUNG

Achten Sie beim Ziehen und Stecken von Baugruppen darauf, dass sich die Schraube an der Baugruppe nicht in der Profilschiene verhakt.

Andernfalls kann sich die Baugruppe beim Ziehen und Stecken verhaken. Ein ordnungsgemäßes Ziehen und Stecken der Baugruppe ist dann nicht mehr möglich. Es kann so zu Störungen auf dem Rückwandbus und benachbarter Baugruppen kommen.

#### Ergänzung zum Kapitel 7.7: Baugruppe tauschen mit Funktion "Baugruppenwechsel im Betrieb"

#### Neuordnung der einzelnen Schritte bei "Baugruppe demontieren"

Beim Demontieren von Baugruppen mit "Baugruppenwechsel im Betrieb" gehen Sie folgendermaßen vor:

- 1. Spannung ausschalten.
- 2. Öffnen Sie die Fronttür (3).
- 3. Entriegeln Sie den Frontstecker und nehmen Sie ihn heraus.
	- Bei 20-poligem Frontstecker: Drücken Sie dazu mit einer Hand die Entriegelungstaste nieder (4) und ziehen Sie mit der anderen Hand den Frontstecker an den Griffflächen heraus (4a).
	- Bei 40-poligem Frontstecker: Lösen Sie die Befestigungsschraube in der Mitte des Frontsteckers. Ziehen Sie den Frontstecker an den Griffflächen heraus.
- 4. Lösen Sie die Befestigungsschraube(n) der Baugruppe (1).
- 5. Schwenken Sie die Baugruppe heraus.

6. Ziehen Sie den Beschriftungsstreifen aus der Baugruppe (5).

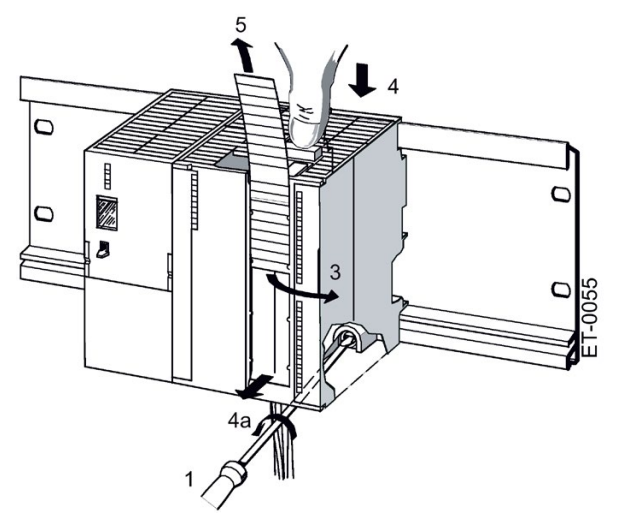

# Ergänzung zum Kapitel 7.10.4: Update des IM 153-2Bxx1

### Projektierung als IM 153-2Bxx1

Das Firmware-Update wird mit jeder IM 153-2 separat erstellt.

Das IM 153-2 ist in das PCS 7-Projekt eingebunden.

### Vorgehen

- 1. Öffnen Sie den SIMATIC Manager.
- 2. Markieren Sie in der Komponentensicht die SIMATC-Station in der sich die IM 153-2 befindet.
- 3. Doppelklicken Sie auf das Objekt "Hardware" im Detailfenster. HW Konfig wird geöffnet.
- 4. Wählen Sie die IM 153-2 aus, deren Firmware Sie aktualisieren wollen.
- 5. Wählen Sie den Menübefehl Zielsystem > Firmware aktualisieren. Das Dialogfeld "Firmware aktualisieren" wird geöffnet.
- 6. Nehmen Sie Einstellungen entsprechend der nachfolgenden Tabelle vor.
- 7. Klicken Sie auf die Schaltfläche "Ausführen". Die Aktualisierung der Firmware wird durchgeführt.

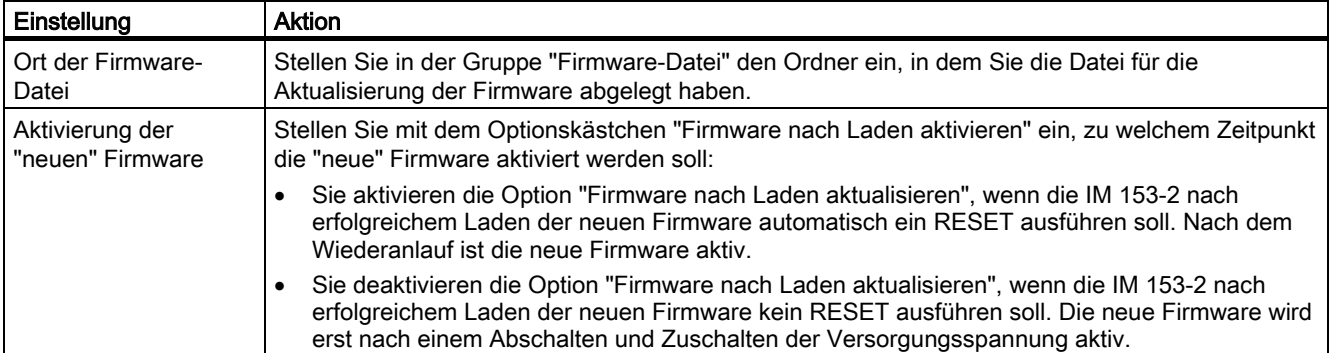

#### Im redundanten System mit PROFIBUS DP

Nach dem Update der Firmware der aktiven IM 153-2 schaltet das abschließende "RESET" automatisch zwischen den beiden IM 153-2 um.

### Ergänzung zum Kapitel 8.2: Zeitstempelung der Eingangssignale mit IM 153-2

### Regeln

Die folgende Digitaleingabebaugruppe können Sie zusätzlich einsetzen: 6ES7 321-7EH00-0AB0 (1 ms)

### Ergänzung zum Kapitel 8.4: Redundanz:

### Regeln für die Bestückung einer H-Station

In einer H-Station müssen für die ET 200M die folgenden Bedingungen eingehalten werden:

Redundant eingesetzte Baugruppen (DP-Slaveanschaltungen IM 153-2) müssen identisch sein, d. h. sie müssen dieselbe Bestellnummer haben und denselben Erzeugnis-Stand bzw. Firmware-Stand aufweisen.

#### Ergänzung zum Kapitel 9.1.3.1: Aufbau der Slave-Diagnose

Wenn Sie nicht mit GSD projektieren, entfallen bei der IM 153-1AA03 die Blöcke Modulstatus und kanalbezogene Diagnose.

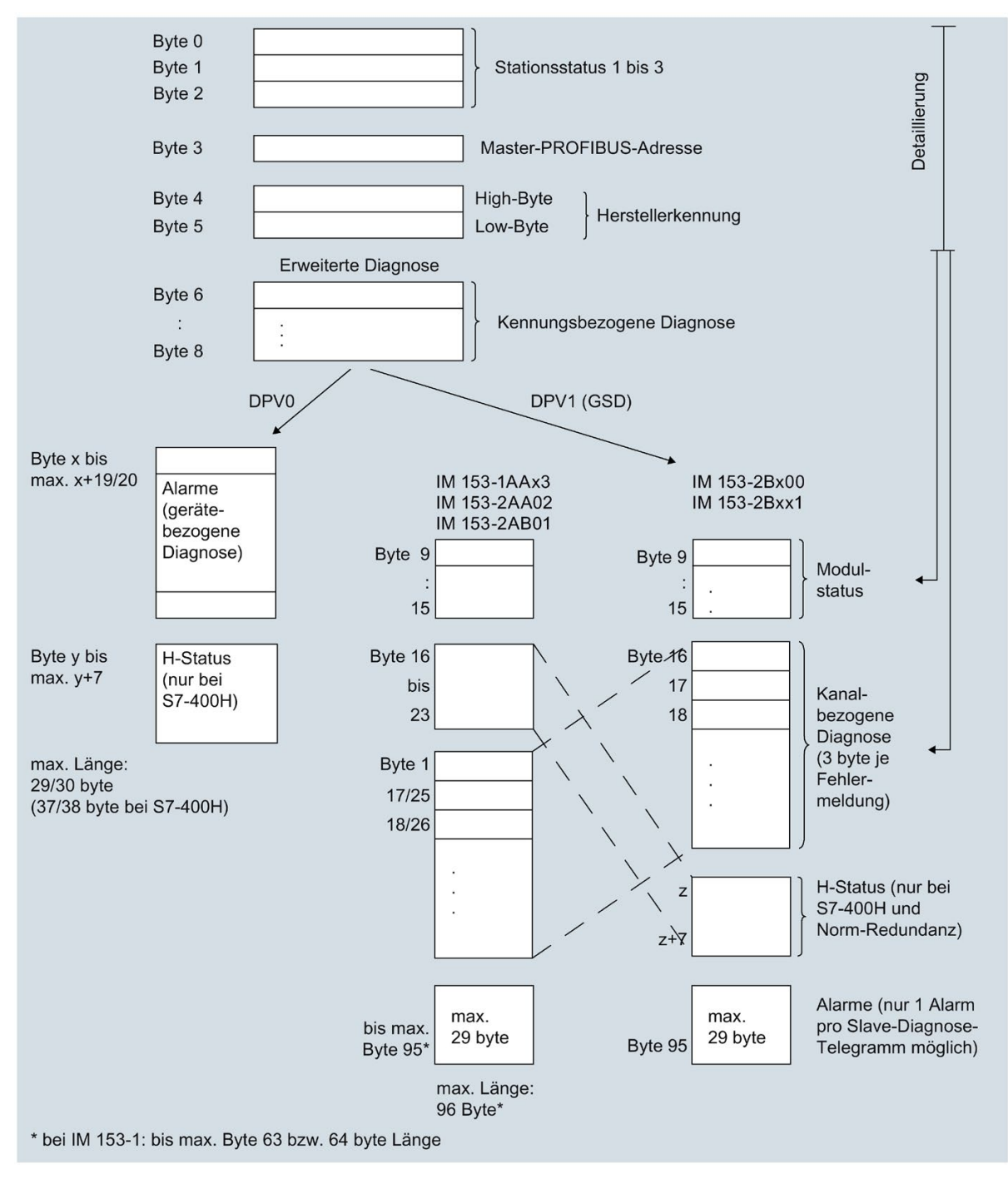

Bild 1 Aufbau der Slave-Diagnose neu

# Fehler im Kapitel 10.1 Schadstoff-Konzentration

Der Satz ist so richtig: Das Dezentrale Peripheriegerät ET 200M erfüllt die Anforderungen der Norm ISA-571.04 serverity level G1;G2;G3.

### Ergänzung zum Kapitel 10.3 Technische Daten des IM 153-x

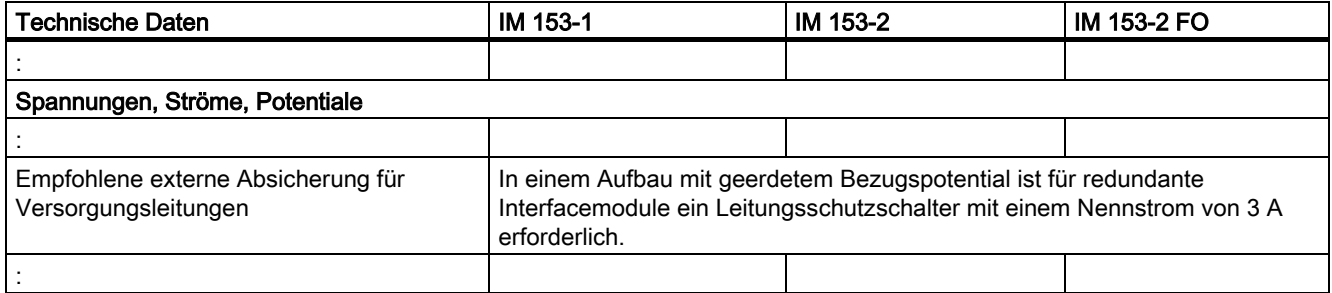

# Ergänzung zum Kap. 10.5 Reaktionszeit der ET 200M

## Umschaltzeit bei Redundanz

Die Umschaltzeit beträgt abhängig von der Betriebsart und der Konfiguration:

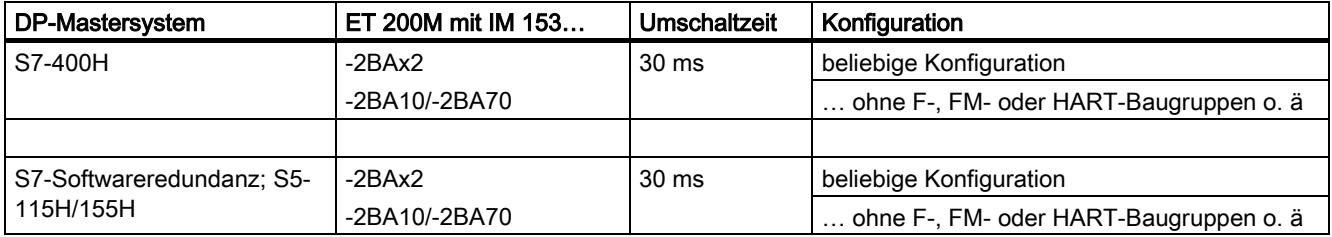

# Die neuen Funktionen für das IM 153-4

# Medienredundanz

Funktion zur Sicherstellung der Netz- und Anlagenverfügbarkeit. Redundante Übertragungsstrecken (Ringtopologie) sorgen dafür, dass bei Ausfall einer Übertragungsstrecke ein alternativer Kommunikationsweg zur Verfügung gestellt wird.

Weitere Informationen finden Sie in der Online-Hilfe von STEP 7 und im Handbuch PROFINET Systembeschreibung [\(http://support.automation.siemens.com/WW/view/de/19292127\)](http://support.automation.siemens.com/WW/view/de/19292127).

### Shared Device

Die Funktionalität "Shared Device" ermöglicht es, die Submodule eines IO-Devices zwischen verschiedenen IO-Controllern aufzuteilen.

Bei einer ET200M gelten folgende Bedingungen, wenn diese als Shared Device betrieben werden soll.

Weitere Informationen finden Sie in der Online-Hilfe von STEP 7 und im Handbuch PROFINET Systembeschreibung [\(http://support.automation.siemens.com/WW/view/de/19292127\)](http://support.automation.siemens.com/WW/view/de/19292127).

Für die ET 200M gilt:

- Beim Ausfall eines IO-Controllers gibt das gesamte IO-Device Ersatzwerte aus. Das heißt, es geben nicht nur die Peripherieausgabebaugruppen des ausfallenden IO-Controllers Ersatzwerte aus, sondern auch die Peripherieausgabebaugruppen des intakten IO-Controllers.
- Da die Ausgänge einer Peripheriebaugruppe nicht separat Ersatzwerte ausgeben können, gilt im Shared Device-Umfeld, dass die Peripherie erst Prozesswerte ausgibt, wenn beide IO-Controller im RUN sind.

Sobald ein IO-Controller im STOP ist, geben daher auch die Ausgänge jener Peripheriebaugruppe Ersatzwerte aus, welche von dem anderen IO-Controller abonniert sind. Dieser Umstand ist beispielsweise bei der STEP 7-Funktionen "Steuern" und "Forcen" zu beachten. Durch die STEP 7 Funktionen "Steuern" und "Forcen" wird die sich in STOP befindliche CPU als in RUN gemeldet. Dadurch werden die Module, die dem anderen sich noch in RUN befindlichen Controller zugeordnet sind, wieder freigegeben.

### Projektierung als Shared Device

Für die Projektierung von Shared Device ist "IM153-4 PN ST ab V3.0 Shared-Device" oder "IM153-4 PN HF ab V3.0 Shared-Device" zu verwenden. Die weitere Projektierung erfolgt wie gewohnt.

Bei der Projektierung als Shared Device sind die OB 83, OB 85 und OB 122 in die Bausteinliste einzubinden. Mit dem Übergang von STOP nach RUN werden sogenannte "Return of Submodule"-Alarme generiert. Durch den OB 83 werden diese Alarme abgefangen, ansonsten würde die CPU in STOP gehen.

Es müssen beide IO-Controller, welche sich das Device teilen, in "RUN" sein, damit die IM 153-4 PN Daten an der Peripherie ausgibt.

Siehe dazu auch die STEP 7-Dokumentation [\(http://support.automation.siemens.com/WW/view/de/10805384/133300\)](http://support.automation.siemens.com/WW/view/de/10805384/133300).

### Isochronous Real-Time-Kommunikation

Synchronisiertes Übertragungsverfahren für den zyklischen Austausch von IRT-Daten zwischen PROFINET-Geräten. Für die IRT-Daten steht eine reservierte Bandbreite innerhalb des Sendetakts zur Verfügung. Die reservierte Bandbreite garantiert, dass die IRT-Daten auch von hoher anderer Netzlast (z. B. TCP/IP-Kommunikation oder zusätzlicher Realtime-Kommunikation) unbeeinflusst in reservierten, zeitlich synchronisierten Abständen übertragen werden können.

Die IRT-Option "hohe Performance" erfordert eine topologische Projektierung.

### Hinweis

### IO-Controller als Sync-Master bei IRT-Kommunikation mit der Option "hohe Performance"

Es wird empfohlen, bei der Projektierung der IRT-Kommunikation mit der Option "hohe Performance", den IO-Controller auch als Sync-Master zu betreiben.

Andernfalls können bei Ausfall des Sync-Master IRT- und RT-projektierte IO-Devices ausfallen.

Weitere Informationen zur Projektierung synchronisierter PROFINET-Geräte in Sync-Domains finden Sie in der Online-Hilfe von STEP 7 und im Handbuch PROFINET Systembeschreibung [\(http://support.automation.siemens.com/WW/view/de/19292127\)](http://support.automation.siemens.com/WW/view/de/19292127).

# Fehlersichere Signalbaugruppen (nur 6ES7153-4BA00-0XB0)

Mit dem Interfacemodul 6ES7153-4BA00-0XB0 können Sie folgende Fehlersichere Signalbaugruppen einsetzen:

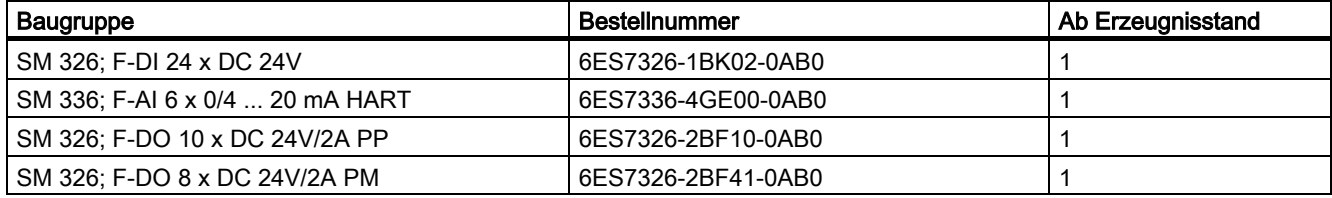

Bei diesen Baugruppen ist keine Trennbaugruppe mehr erforderlich.

### SM 322 DO 16 x DC 24V/0,5 A, 6ES7322-8BH10-0AA0

Mit der 6ES7153-4BA00-0XB0 können Sie auch die SM 322 DO 16 x DC 24V/0,5 A 6ES7322-8BH10-0AA0 einsetzen.

# Anschaltung an H-CPU (nur 6ES7153-4BA00-0XB0)

Bei Systemredundanz können Sie die 6ES7153-4BA00-0XB0 an folgende CPUs der S7-400 anschließen:

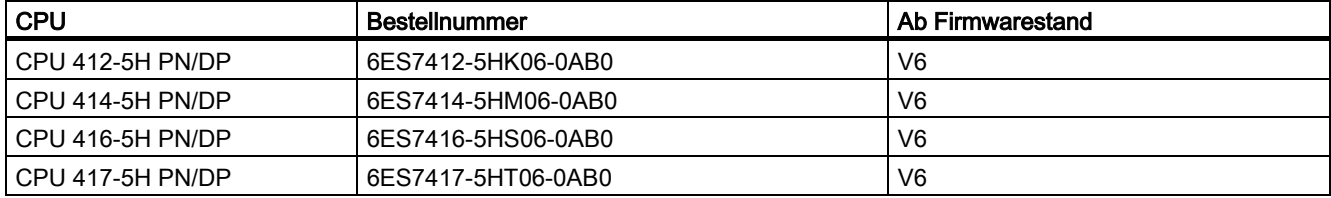

Mit diesen CPUs kann die 6ES7153-4BA00-0XB0 mit einer Systemredundanz teilnehmen.

Voraussetzungen der 6ES7153-4BA00-0XB0:

- Mit einer STEP 7-Version ab V5.5.2 HF1 wird die 6ES7153-4BA00-0XB0 als Systemredundanz-Device projektiert
- Die Verbindungseinstellungen (Übertragungsmedium/Duplex) muss auf Vollduplex eingestellt sein.

Beispiele für eine Systemredundanz finden Sie im Handbuch Hochverfügbare Systeme S7-400H [\(http://support.automation.siemens.com/WW/view/de/53385282\)](http://support.automation.siemens.com/WW/view/de/53385282).

# Prinzip der Fixierung von PROFINET-Kabel mit Kabelbindern

Im folgenden wird Ihnen der Weg beschrieben, um PROFINET-Kabel mit dem Kabelhalter zu fixieren.

1. Schrauben Sie den Kabelhalter an das Interfacemodul.

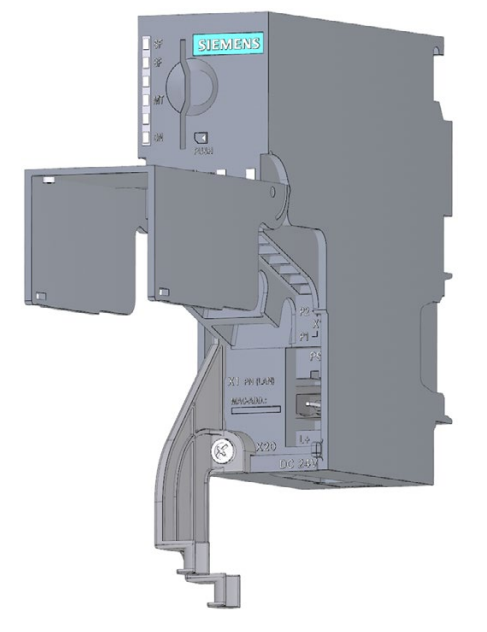

Interfacemodule IM 153-4 PN und IM 153-2 HF A5E02714951-AH, 07/2019 9 2. Stecken Sie die PROFINET-Kabel ein.

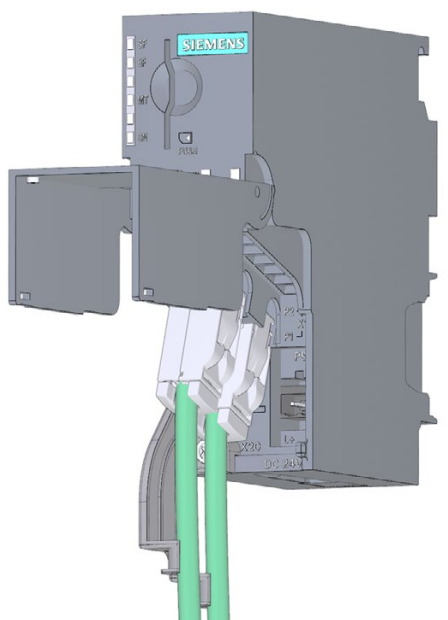

3. Verbinden Sie die PROFINET-Kabel mit einem Kabelbinder mit dem Kabelhalter.

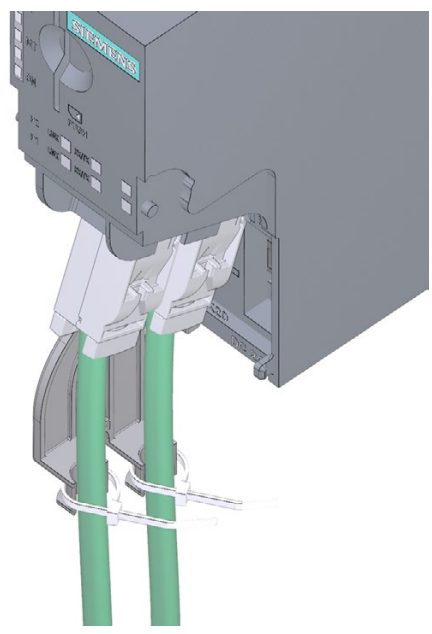

Siemens AG Digital Industries Postfach 48 48 90026 NÜRNBERG DEUTSCHLAND

A5E02714951-AH, 07/2019 Interfacemodule IM 153-4 PN und IM 153-2 HF A5E02714951-AH, 07/2019

# **SIEMENS** SIMATIC ET 200M Interface modules IM 153-4 PN and IM 153-2 HF<br>Product Information

# Preface

# Scope of validity

This product information supplements the documentation for ET 200M and takes precedence over the operating instructions.

### Security information

Siemens provides products and solutions with industrial security functions that support the secure operation of plants, systems, machines and networks.

In order to protect plants, systems, machines and networks against cyber threats, it is necessary to implement – and continuously maintain – a holistic, state-of-the-art industrial security concept. Siemens' products and solutions constitute one element of such a concept.

Customers are responsible for preventing unauthorized access to their plants, systems, machines and networks. Such systems, machines and components should only be connected to an enterprise network or the internet if and to the extent such a connection is necessary and only when appropriate security measures (e.g. firewalls and/or network segmentation) are in place.

For additional information on industrial security measures that may be implemented, please visit [\(https://www.siemens.com/industrialsecurity\)](https://www.siemens.com/industrialsecurity).

Siemens' products and solutions undergo continuous development to make them more secure. Siemens strongly recommends that product updates are applied as soon as they are available and that the latest product versions are used. Use of product versions that are no longer supported, and failure to apply the latest updates may increase customers' exposure to cyber threats.

To stay informed about product updates, subscribe to the Siemens Industrial Security RSS Feed visit [\(https://www.siemens.com/industrialsecurity\)](https://www.siemens.com/industrialsecurity).

# Introduction

### **Overview**

This product information applies to:

- IM 153-4 PN interface module
	- 6ES7153-4AA01-0XB0, as of firmware version 4.x, STEP 7 V5.5, SP2
	- 6ES7153-4BA00-0XB0, as of firmware version 4.x, STEP 7 V5.5, SP3
- IM 153-2 HF interface module
	- 6ES7153-2BA02-0XB0
	- 6ES7153-2BA82-0XB0
	- 6ES7153-2BA10-0XB0
	- 6ES7153-2BA70-0XB0

### Supplement to the ET 200M operating instructions

This product information is a supplement to the ET 200M [\(http://support.automation.siemens.com/WW/view/en/1142798\)](http://support.automation.siemens.com/WW/view/en/1142798) operating instructions.

© Siemens AG 2012 - 2019. All rights reserved A5E02714951-AH, 07/2019 11

# Changes to the IM 153-4AA0x as compared to the ET 200M operating instructions

The following changes have been made:

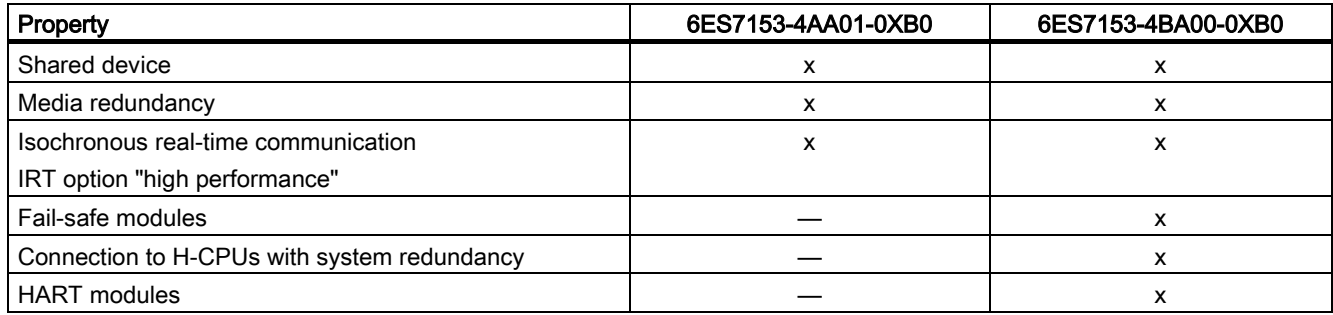

### Configuration with STEP 7 or GSD

You can configure the ET 200M:

- 6ES7153-4AA01-0XB0, V4.0 under
	- STEP 7 (TIA Portal) V11 SP2, HSP0028 or
	- STEP 7 Classic V5.5.2.0, HSP0223
- 6ES7153-4BA00-0XB0, V4.0 under
	- STEP 7 (TIA Portal) V11 SP2, HSP0028 or
	- STEP 7 Classic V5.5.2.1, HSP0220
- Or with GSD file

You can find the GSD file at Internet [\(http://support.automation.siemens.com/WW/view/en/25057900\)](http://support.automation.siemens.com/WW/view/en/25057900).

The F modules of the 6ES7153-4BA00-0XB0 can only be configured with STEP 7.

You can configure the HART modules

- 6ES7331-7TF01-0AB0
- 6ES7331-7TB00-0AB0
- 6ES7332-8TF01-0AB0
- 6ES7332-5TB00-0AB0

with STEP 7 V5.5 SP3 and SIMATIC PDM V8.0 SP2 (HART on PROFINET).

### IM 153-2BAx2

The following changes have been made to the technical specifications of the 6ES7153-2BAx2-0XB0 as of product version  $02:$ 

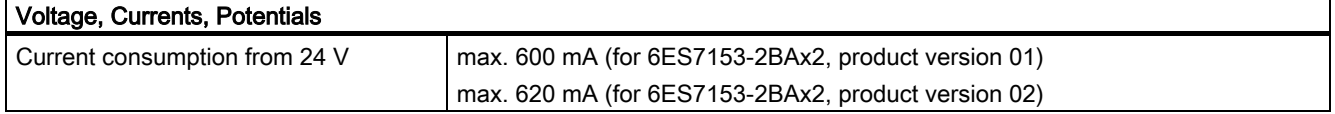

# IM 153-2BA10/IM 153-2BA70

There are two new interface modules:

- IM 153-2BA10-0XB0 (replacement part and compatible functional successor for IM 153-2BA02-0XB0)
- IM 153-2BA70-0XB0 (replacement part and compatible functional successor for IM 153-2BA82-0XB0)

# Product information

# IM 153-2BA10 and IM 153-2BA70

# IM 153-2BAx0

Replacement part

- The interface module IM 153-2BA10-0XB0 is a replacement part and compatible functional successor for IM 153-2BA02
- The interface module IM 153-2BA70-0XB0 is a replacement part and compatible functional successor for IM 153-2BA82

These interface modules can be used in STEP7 (TIA Portal) and in STEP7 Classic.

# Supplement to section 3.5.4: Arrangement of the modules for the function "Replace modules during operation" and/or "Redundancy"

The IM 153-2BA10 and IM 153-2BA70 no longer support replacement part operation as IM 153-2AA02 on the redundant bus module ...-7HD00...

# Note

### Operation of IM 153-2BA02 and IM 153-2BA10/70

The IM 153-2BA10 or the IM 153-2BA70 only support the backplane bus module 6ES7195-7HD10-0XA0. Mixed operation of IM 153-2AA02 and IM 153-2BA10/70 on the same bus module is not approved.

Compatible product versions of the IM 153-2AA02:

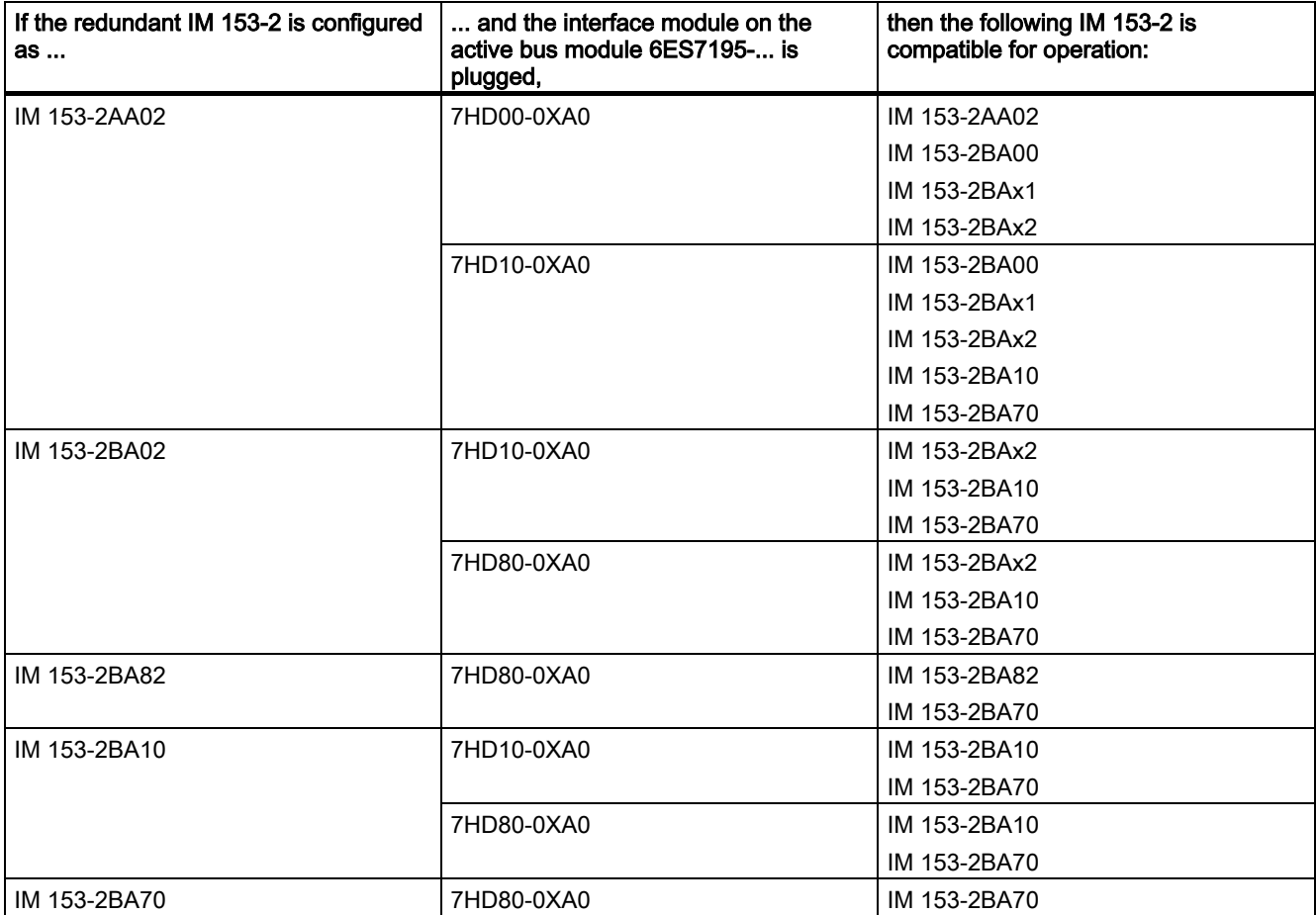

### Additional information

You can also find the FAQ "Which bus modules can you use with the interface modules of the ET 200M?" on the Internet [\(https://support.industry.siemens.com/cs/ww/en/view/109479504\)](https://support.industry.siemens.com/cs/ww/en/view/109479504).

# Supplement to the sections

### Supplement to the ET 200M operating instructions

This section lists all of the supplements to the sections of the ET 200M operating instructions.

#### Supplement to section 3.5.4: Arrangement of the modules for the function "Replace modules during operation" and/or "Redundancy"

IM 153-2BA02/82, IM 153-4AA00/01 and IM 153-2BA10/70: Maximum 12 signal modules, FMs and CPs can be plugged next to the IM 153-2BA02/82, IM 153-4AA00/01 and IM 153-2BA10/70.

#### Supplement to section 4.2.4: Installing Active Bus Modules and Modules (Configuration with Active Bus Modules)

#### Plugging in Output Modules During Operation of an ET 200M Installation

#### **NOTICE**

Ensure that the screw on the module does not become caught on the mounting rail when pulling and plugging modules. Otherwise the module can become caught when pulling and plugging. Proper pulling and plugging of the module is then no longer possible. This can result in faults on the backplane bus and neighboring modules.

#### Supplement to section 7.7: Replace modules with the function "Replace modules during operation"

#### New sequence for the individual steps for "Removing a module"

When removing modules with "Replace modules during operation", proceed as follows:

- 1. Switch off the voltage.
- 2. Open the front door (3).
- 3. Unlock the front connector and remove it.
	- With 20-pin front connector: To do this, use one hand to press down the unlocking button (4) and use your other hand to remove the front connector via the gripping surface (4a).
	- With 40-pin front connector: Release the fixing screw in the center of the front connector. Use the gripping surface to pull out the front connector.
- 4. Loosen the fixing screw(s) on the module (1).
- 5. Swing the module out.
- 6. Pull the labeling strips out of the module (5).

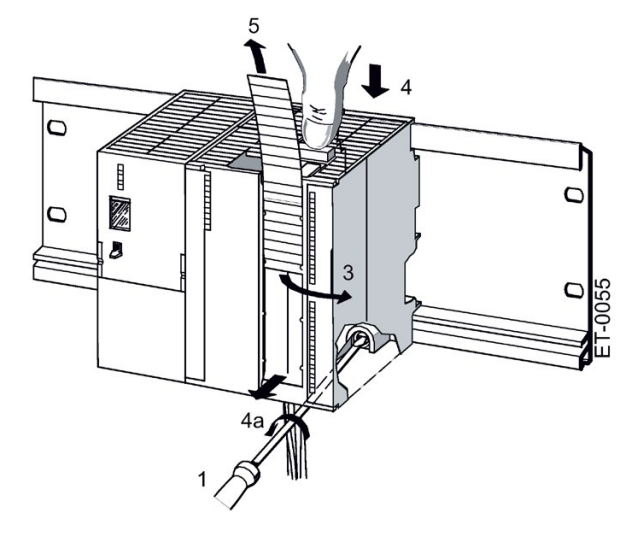

Interface modules IM 153-4 PN and IM 153-2 HF المستخدم المستخدمات المستخدمات المستخدمات المستخدمات المستخدمات المستخدمات المستخدمات المستخدمات المستخدمات ال<br>A5E02714951-AH, 07/2019

### Supplement to section 7.10.4: Update of the IM 153-2Bxx1

# Configuration as IM 153-2Bxx1

The firmware update is created separately with each IM 153-2.

The IM 153-2 is integrated in the PCS 7 project.

### Procedure

- 1. Open the SIMATIC Manager.
- 2. In the component view, select the SIMATC station in which the IM 153-2 is located.
- 3. Double-click on the "Hardware" object in the detail window. HW Config opens.
- 4. Select the IM 153-2 with the firmware you want to update.
- 5. Select the menu command Target system > Update Firmware. The "Update Firmware" dialog box opens.
- 6. Make the settings according to the following table.

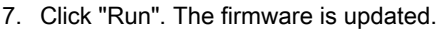

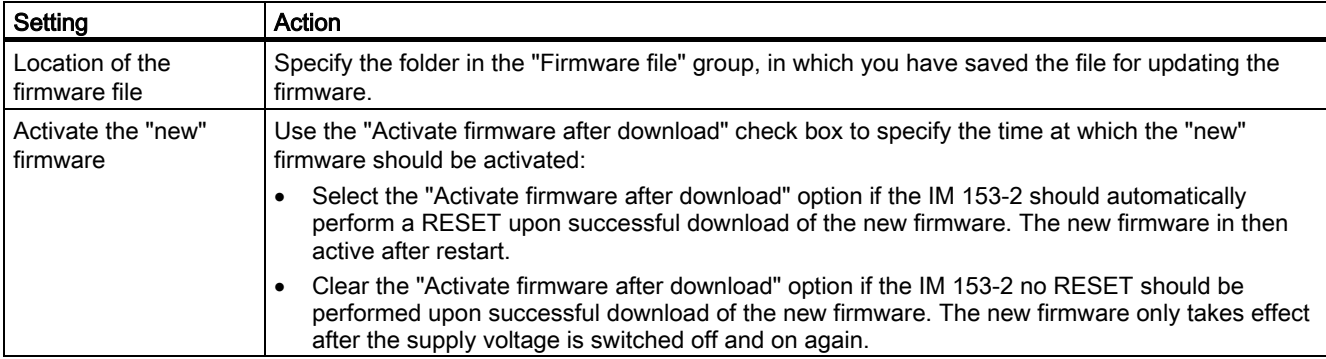

### In the redundant system with PROFIBUS DP

Following the firmware update of the active IM 153-2, the subsequent "RESET" automatically switches between the two IM 153-2 modules.

### Supplement to section 8.2: Time stamping the input signals with IM 153-2

### Rules

You can also use the following digital input module: 6ES7 321-7EH00-0AB0 (1 ms)

### Supplement to section 8.4: Redundancy:

#### Rules for arranging fault-tolerant station components

In a fault-tolerant station, the following conditions must be met for the ET 200M:

Redundantly used modules (DP slave interface modules IM 153-2) must be identical, i.e. they must have the same order number and the same product version or firmware version.

#### Supplement to section 9.1.3.1: Structure of the slave diagnostics

If you have not performed the configuration with GSD, there are no module status and channel-related diagnostics blocks for the IM 153-1AA03.

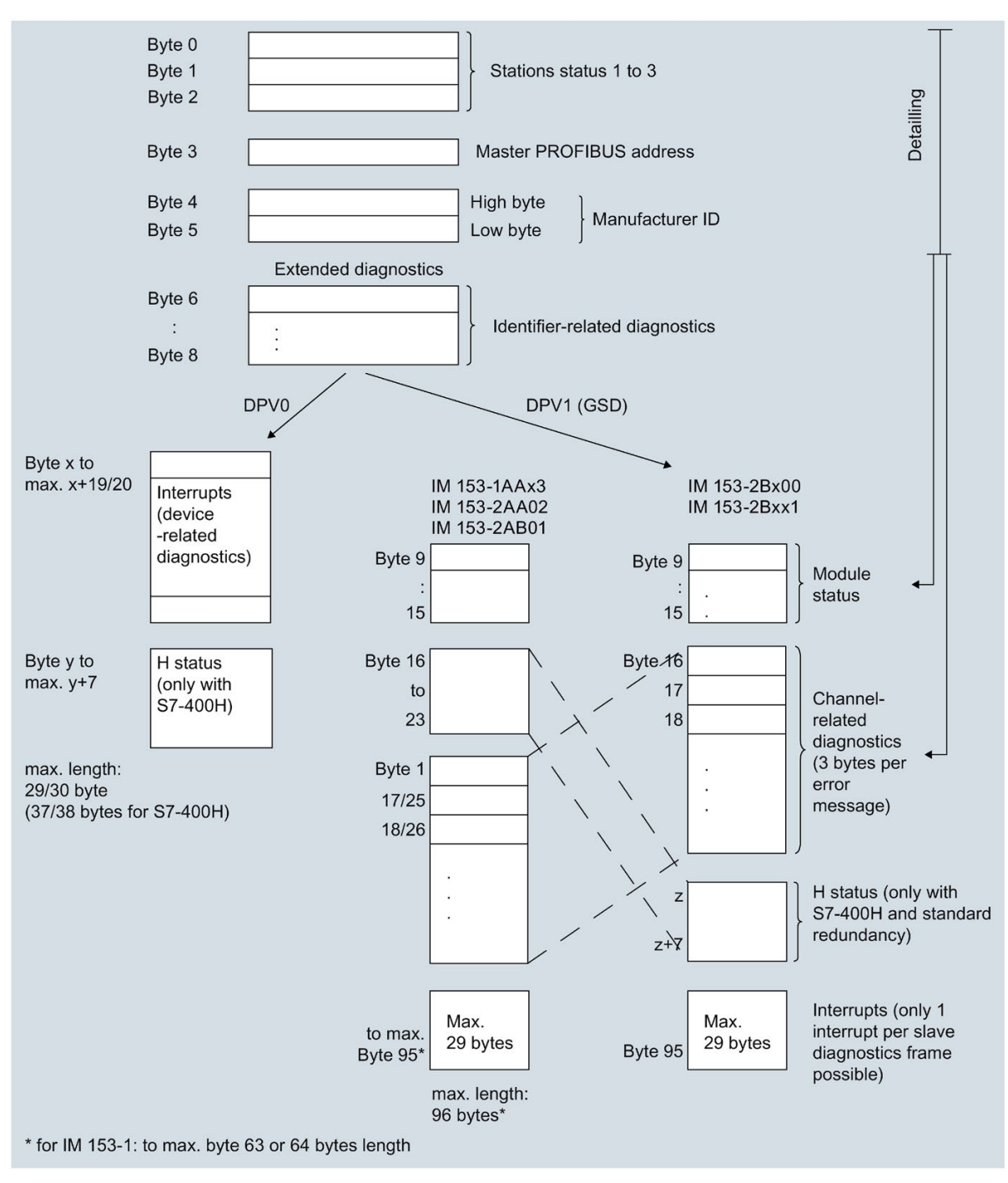

Figure 1 Structuring of the slave diagnostics new

#### Error in section 10.1 Pollutant concentration

This sentence is correct: The ET 200M distributed I/O system satisfies the requirements of the standard ISA-571.04 serverity level G1;G2;G3.

### Supplement to section 10.3 Technical specifications of the IM 153-x

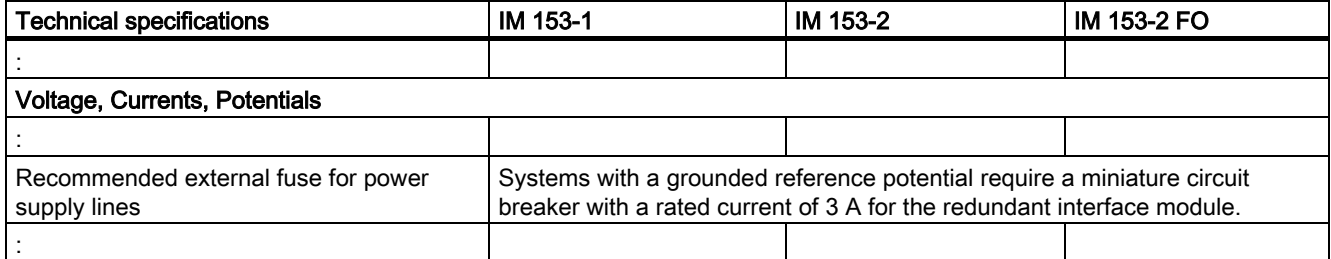

### Supplement to section 10.5 Response time of the ET 200M

### Switchover time in the case of redundancy

The switchover times, dependent on the mode and configuration amounts to:

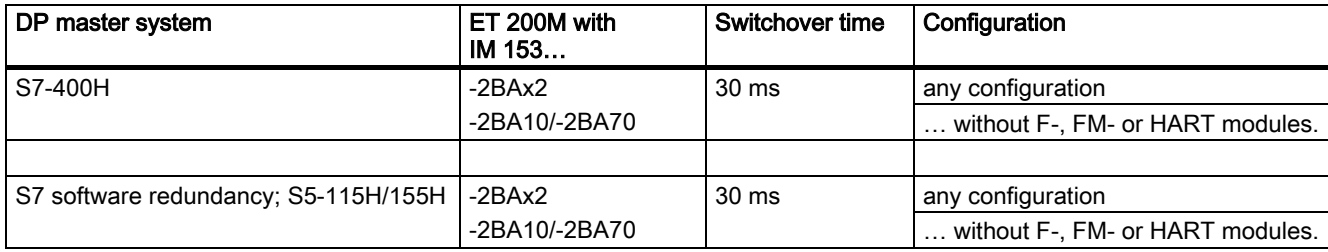

# The new functions for the IM 153-4

#### Media redundancy

Function for ensuring the network and system availability. Redundant transmission links (ring topology) ensure that an alternative communication path is made available if a transmission link fails.

You can find additional information in the STEP 7 online help and the PROFINET system description [\(http://support.automation.siemens.com/WW/view/en/19292127\)](http://support.automation.siemens.com/WW/view/en/19292127) manual.

### Shared device

The "Shared Device" function allows the submodules of an IO device to be divided up among different IO controllers.

The following conditions apply for an ET200M if it is to be operated as a shared device.

You can find additional information in the STEP 7 online help and the PROFINET system description [\(http://support.automation.siemens.com/WW/view/en/19292127\)](http://support.automation.siemens.com/WW/view/en/19292127) manual.

The following applies to the ET 200M:

- If an IO controller fails, the entire IO device outputs substitute values. This means that not only do the IO modules of the failing IO controller output substitute values, but also the IO modules of the intact IO controller.
- Since the outputs of an IO module cannot separately output substitute values, in the shared device environment the I/O will only output process values if both IO controllers are in RUN.

As soon as an IO controller is in STOP mode, the outputs of that IO module that are subscribed by the other IO controller will therefore output substitute values. This fact must be taken into account, for example, for the STEP 7 functions, "Modify" and "Force". With the STEP 7 "Modify" and "Force" functions, a CPU in STOP mode will be reported as being in RUN mode. This releases the modules that are assigned to the other controller that is still in RUN.

### Configuration as Shared Device

"IM153-4 PN ST as of V3.0 Shared Device" or "IM153-4 PN HF as of V3.0 Shared Device" must be used for the configuration of shared device. The remaining configuration is done in the usual way.

When configuring as a shared device, you have to insert OB 83, OB 85 and OB 122 in the block list. The transition from STOP to RUN generates so-called "Return of submodule" alarms. The alarms are intercepted by the OB 83, otherwise the CPU would go into STOP.

Both IO controllers that share the device must be in "RUN" in order for the IM 153-4 PN to be able to send data to the I/O. See also STEP 7 documentation [\(http://support.automation.siemens.com/WW/view/en/10805384/133300\)](http://support.automation.siemens.com/WW/view/en/10805384/133300).

Interface modules IM 153-4 PN and IM 153-2 HF A5E02714951-AH, 07/2019 17

#### Isochronous real-time communication

Synchronized communication protocol for cyclic exchange of IRT data between PROFINET devices. A reserved bandwidth within the send clock is available for the IRT data. The reserved bandwidth ensures that the IRT data can be transmitted at reserved, synchronized intervals while remaining uninfluenced by another greater network load (for example, TCP/IP communication or additional real time communication).

The "high performance" IRT option requires a configuration of the topology.

## Note

#### IO controller as a sync master for IRT communication with the option "high performance"

We recommend also operating the IO controller as a Sync-Master if you configure the IRT communication with the option "high performance".

Otherwise, IRT and RT configured IO devices may fail if the sync master fails.

You can find additional information about configuring synchronized PROFINET devices in Sync domains in the STEP 7 online help and in the PROFINET system description [\(http://support.automation.siemens.com/WW/view/en/19292127\)](http://support.automation.siemens.com/WW/view/en/19292127) manual.

### Fail-safe signal modules (only 6ES7153-4BA00-0XB0)

The following fail-safe signal modules can be used with the 6ES7153-4BA00-0XB0 interface module:

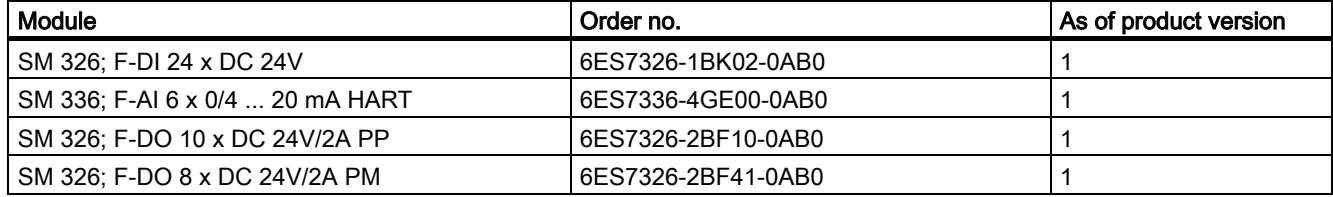

A safety protector is no longer required for these modules.

### SM 322 DO 16 x DC 24V/0,5 A, 6ES7322-8BH10-0AA0

You can also use the SM 322 DO 16 x DC 24V/0,5 A 6ES7322-8BH10-0AA0 module with the 6ES7153-4BA00-0XB0.

### Connection to H-CPU (6ES7153-4BA00-0XB0 only)

In the case of system redundancy, you can connect the 6ES7153-4BA00-0XB0 to the following S7-400 CPUs:

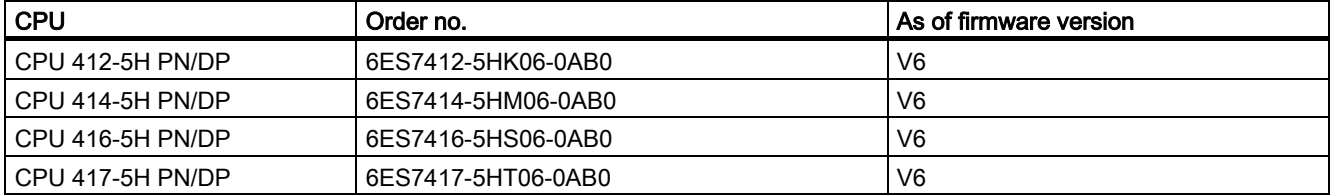

With these CPUs, the 6ES7153-4BA00-0XB0 can participate in system redundancy.

Requirements of 6ES7153-4BA00-0XB0:

- The 6ES7153-4BA00-0XB0 can be configured as a system redundancy device with a STEP 7 version as of V5.5.2 HF1.
- The connection settings (transmission medium/duplex) must be set to full duplex.

You can find examples for system redundancy in the Fault-tolerant S7-400H systems [\(http://support.automation.siemens.com/WW/view/en/53385282\)](http://support.automation.siemens.com/WW/view/en/53385282) manual.

# Principle for fastening PROFINET cable with cable ties

The following describes how to fasten PROFINET cables with cable holders.

1. Screw the cable holder onto the interface module.

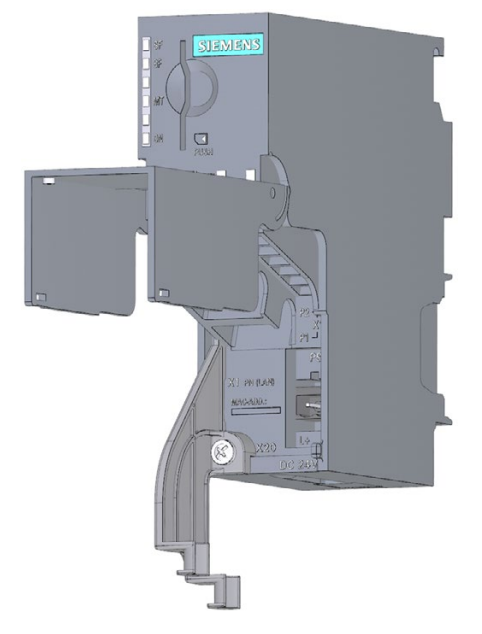

2. Insert the PROFINET cable.

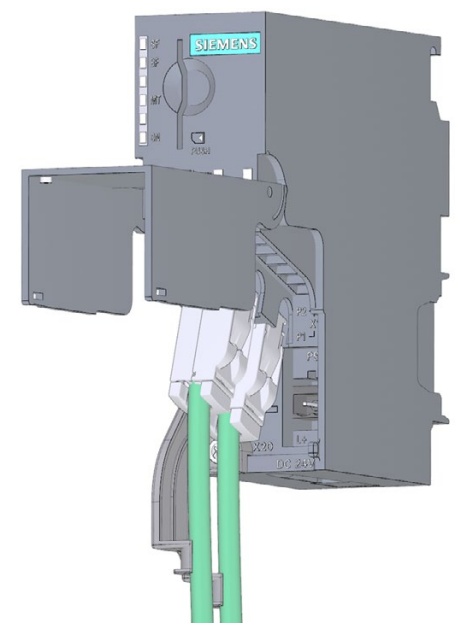

3. Connect the PROFINET cable to the cable holder using the cable tie.

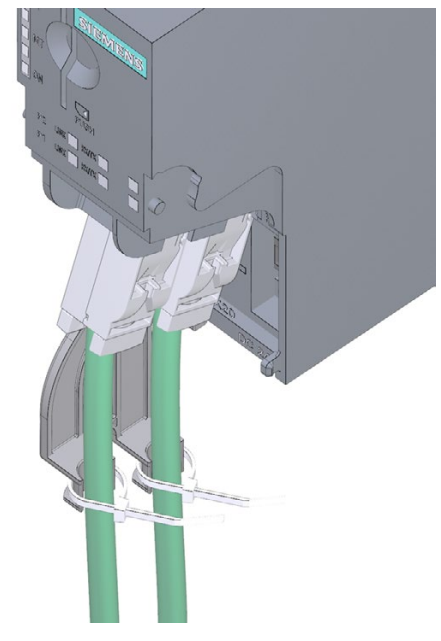

Siemens AG Digital Industries Postfach 48 48 90026 NÜRNBERG GERMANY

A5E02714951-AH, 07/2019 Interface modules IM 153-4 PN and IM 153-2 HF A5E02714951-AH, 07/2019

# **SIEMENS** SIMATIC ET 200M Modules d'interface IM 153-4 PN et IM 153-2 HF<br>Information produit

# Avant-propos

#### Domaine de validité

Cette information produit complète la documentation pour ET 200M et les informations qu'elle contient prévalent sur les instructions d'utilisation.

#### Note relative à la sécurité

Siemens commercialise des produits et solutions comprenant des fonctions de sécurité industrielle qui contribuent à une exploitation sûre des installations, systèmes, machines et réseaux.

Pour garantir la sécurité des installations, systèmes, machines et réseaux contre les cybermenaces, il est nécessaire de mettre en œuvre - et de maintenir en permanence - un concept de sécurité industrielle global et de pointe. Les produits et solutions de Siemens constituent une partie de ce concept.

Il incombe aux clients d'empêcher tout accès non autorisé à ses installations, systèmes, machines et réseaux. Ces systèmes, machines et composants doivent uniquement être connectés au réseau d'entreprise ou à Internet si et dans la mesure où cela est nécessaire et seulement si des mesures de protection adéquates (ex : pare-feu et/ou segmentation du réseau) ont été prises.

Pour plus d'informations sur les mesures de protection pouvant être mises en œuvre dans le domaine de la sécurité industrielle, rendez-vous sur [\(https://www.siemens.com/industrialsecurity\)](https://www.siemens.com/industrialsecurity).

Les produits et solutions Siemens font l'objet de développements continus pour être encore plus sûrs. Siemens recommande vivement d'effectuer des mises à jour dès que celles-ci sont disponibles et d'utiliser la dernière version des produits. L'utilisation de versions qui ne sont plus prises en charge et la non-application des dernières mises à jour peut augmenter le risque de cybermenaces pour nos clients.

Pour être informé des mises à jour produit, abonnez-vous au flux RSS Siemens Industrial Security à l'adresse suivante [\(https://www.siemens.com/industrialsecurity\)](https://www.siemens.com/industrialsecurity) :

# Introduction

#### Présentation

Cette information produit s'applique pour :

- le module d'interface IM 153-4 PN
	- 6ES7153-4AA01-0XB0, à partir de la version de firmware 4.x, STEP 7 V5.5, SP2
	- 6ES7153-4BA00-0XB0, à partir de la version de firmware 4.x, STEP 7 V5.5, SP3
- le module d'interface IM 153-2 HF
	- 6ES7153-2BA02-0XB0
	- 6ES7153-2BA82-0XB0
	- 6ES7153-2BA10-0XB0
	- 6ES7153-2BA70-0XB0

# Complément des instructions de service ET 200M

Cette information produit vient en complément des instructions de service ET 200M [\(http://support.automation.siemens.com/WW/view/fr/1142798\)](http://support.automation.siemens.com/WW/view/fr/1142798).

### Modification de la IM 153-4AA0x par rapport aux instructions d'utilisation d'ET 200M

On distingue les modifications suivantes :

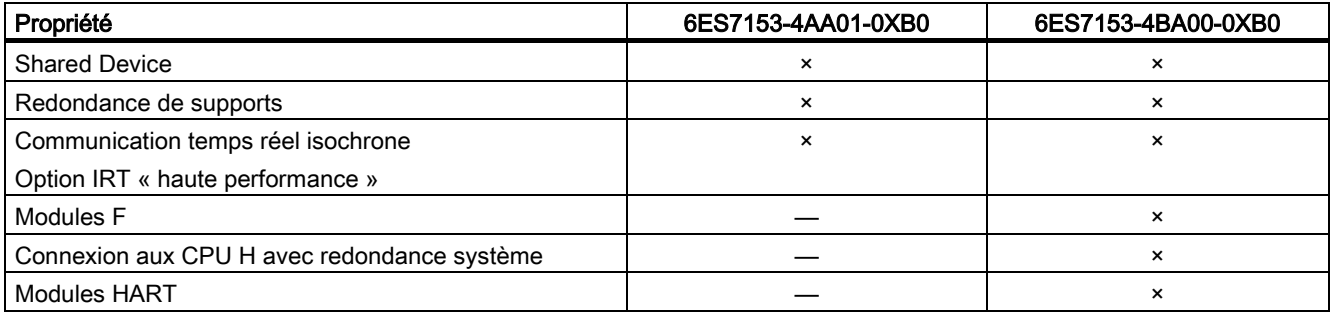

# Configuration avec STEP 7 ou GSD

Vous pouvez configurer l'ET 200M avec :

- 6ES7153-4AA01-0XB0, V4.0 sous
	- STEP 7 (TIA Portal) V11 SP2, HSP0028 ou
	- STEP 7 Classic V5.5.2.0, HSP0223
- 6ES7153-4BA00-0XB0, V4.0 sous
	- STEP 7 (TIA Portal) V11 SP2, HSP0028 ou
	- STEP 7 Classic V5.5.2.1, HSP0220
- ou avec le fichier GSD.

Les fichiers GSD sont disponibles sur Internet [\(http://support.automation.siemens.com/WW/view/fr/25057900\)](http://support.automation.siemens.com/WW/view/fr/25057900).

Vous pouvez uniquement configurer les modules F de l'IM 6ES7153-4BA00-0XB0 avec STEP 7.

Vous pouvez configurer les modules HART

- 6ES7331-7TF01-0AB0
- 6ES7331-7TB00-0AB0
- 6ES7332-8TF01-0AB0
- 6ES7332-5TB00-0AB0

avec STEP 7 V5.5 SP3 et SIMATIC PDM V8.0 SP2 (HART on PROFINET).

# IM 153-2BAx2

Il en résulte les modifications suivantes des caractéristiques techniques du IM 6ES7153-2BAx2-0XB0 à partir de la version produit 02 :

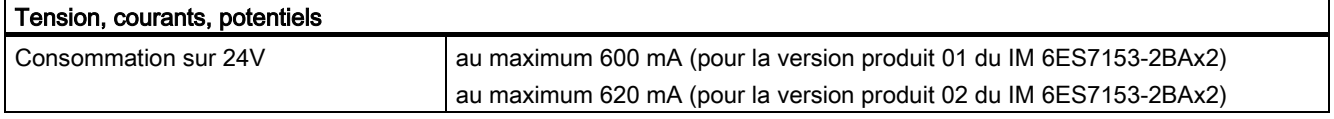

### IM 153-2BA10/IM 153-2BA70

Il existe deux nouveaux modules d'interface:

- IM 153-2BA10-0XB0 (successeur compatible sur le plan fonctionnel et comme pièce détachée de IM 153-2BA02-0XB0)
- IM 153-2BA70-0XB0 (successeur compatible sur le plan fonctionnel et comme pièce détachée de IM 153-2BA82-0XB0)

# Information produit

# IM 153-2BA10 et IM 153-2BA70

# IM 153-2BAx0

Le

- module d'interface IM 153-2BA10-0XB0 est un successeur compatible sur le plan fonctionnel et avec les pièces détachées de IM 153-2BA02
- module d'interface IM 153-2BA70-0XB0 est un successeur compatible sur le plan fonctionnel et avec les pièces détachées de IM 153-2BA82

Ces modules d'interface sont utilisables dans STEP7 (TIA-Portal) et dans STEP7 Classic.

#### Complément du parag. 3.5.4 : Disposition des modules pour les fonctions "Changement de module durant le fonctionnement" et "Redondance"

Les IM 153-2BA10 et IM 153-2BA70 ne prennent plus en charge le fonctionnement en pièce détachée comme IM 153-2AA02 sur le module de bus redondant ...-7HD00...

#### Remarque

### Fonctionnement de IM 153-2BA02 et IM 153-2BA10/70

Le IM 153-2BA10 ou le IM 153-2BA70sont pris en charge uniquement par le module de bus interne 6ES7195-7HD10-0XA0. Un mode mixte de IM 153-2AA02 et IM 153-2BA10/70 sur le même module de bus n'est pas autorisé.

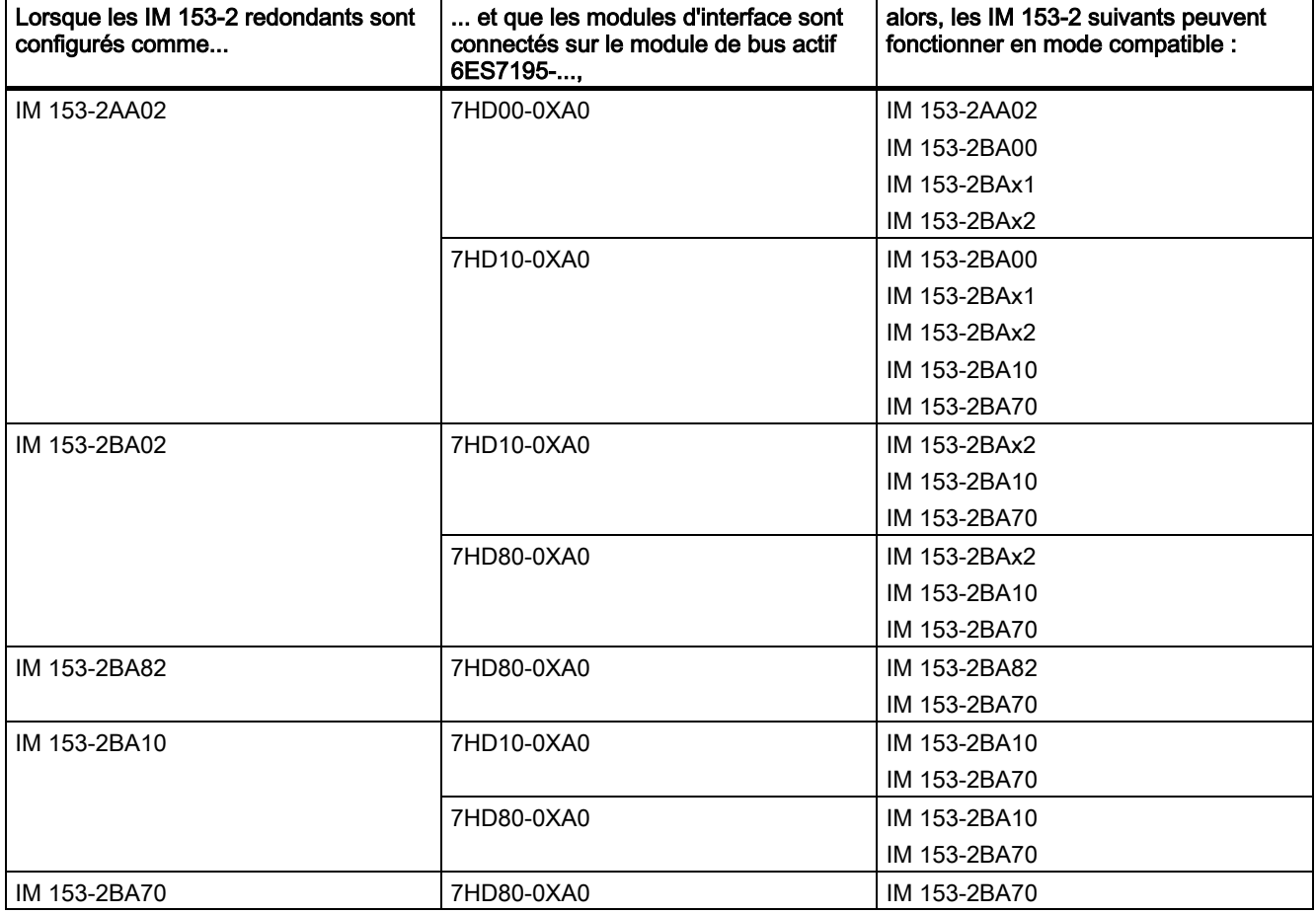

Versions compatibles du IM 153-2AA02:

Modules d'interface IM 153-4 PN et IM 153-2 HF A5E02714951-AH, 07/2019 23

### Pour plus d'informations...

Il existe également un FAQ "Quels modules de bus pouvez-vous utiliser avec les modules d'interface de l'ET 200M", surInternet [\(https://support.industry.siemens.com/cs/ww/fr/view/109479504\)](https://support.industry.siemens.com/cs/ww/fr/view/109479504).

# Complément aux chapitres

#### Complément des instructions de service ET 200M

Ce chapitre énumère tous les compléments apportés aux chapitres dans les instructions de service ET 200M.

#### Complément du chapitre 3.5.4 : Disposition des modules pour les fonctions "Changement de module durant le fonctionnement" et "Redondance"

IM 153-2BA02/82, IM 153-4AA00/01 et IM 153-2BA10/70 : À droite de l'IM 153-2BA02/82IM 153-4AA00/01 et de l'IM 153- 2BA10/70, il est possible d'enficher au maximum 12 modules de signaux, modules de fonction (FM) ou processeurs de communication (CP).

#### Complément du chapitre 4.2.4 : Montage de modules de bus actifs et d'autres modules (configuration avec modules de bus actifs)

#### Enfichage de modules de sortie sur un ET 200M en marche

## IMPORTANT

Lors du débrochage/de l'enfichage de modules, veillez à ce que la vis sur le module ne s'accroche pas dans le profilé support.

Sinon, le module peut s'accrocher lors du débrochage/de l'enfichage. Un débrochage/enfichage correct du module n'est alors plus possible. Cela peut ainsi entraîner des défauts sur le bus interne et sur les modules adjacents.

#### Complément du chapitre 7.7 : Changement de module avec la fonction "Changement de module durant le fonctionnement"

#### Ordre des différentes étapes en cas de "démontage de module"

Pour démonter des modules avec "Changement de module durant le fonctionnement", procédez comme suit :

- 1. Coupez la tension.
- 2. Ouvrez le volet frontal (3).
- 3. Déverrouillez et retirez le connecteur frontal.
	- Pour un connecteur frontal à 20 points : d'une main, repoussez vers le bas le bouton de déverrouillage (4) et de l'autre, retirez le connecteur frontal en le saisissant par les surfaces de préhension (4a).
	- Pour un connecteur frontal à 40 points : dévissez la vis de fixation au milieu du connecteur frontal. Retirez le connecteur frontal en le saisissant par les surfaces de préhension.
- 4. Desserrez la/les vis de fixation du module (1).
- 5. Basculez le module pour le décrocher du profilé-support.

6. Retirez la bande de repérage du module (5).

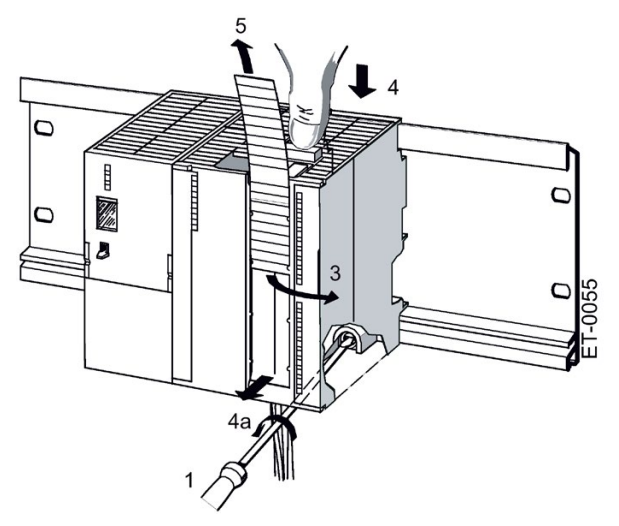

### Complément du chapitre 7.10.4 : Mise à jour de l'IM 153-2Bxx1

#### Configuration comme IM 153-2Bxx1

La mise à jour du firmware est effectuée séparément avec chaque IM 153-2.

L'IM 153-2 est intégré dans le projet PCS 7.

#### Marche à suivre

- 1. Ouvrez SIMATIC Manager.
- 2. Dans la vue des composants, sélectionnez la station SIMATIC contenant l'IM 153-2.
- 3. Dans la fenêtre de détails, cliquez sur l'objet "Matériel". HW Config s'ouvre.
- 4. Sélectionnez l'IM 153-2 dont vous voulez mettre à jour le firmware.
- 5. Sélectionnez la commande Système cible > Mise à jour du firmware. La boîte de dialogue "Mise à jour du firmware" s'ouvre.
- 6. Définissez des paramètres en fonction du tableau suivant.
- 7. Cliquez sur le bouton "Exécuter". Mise à jour du firmware en cours.

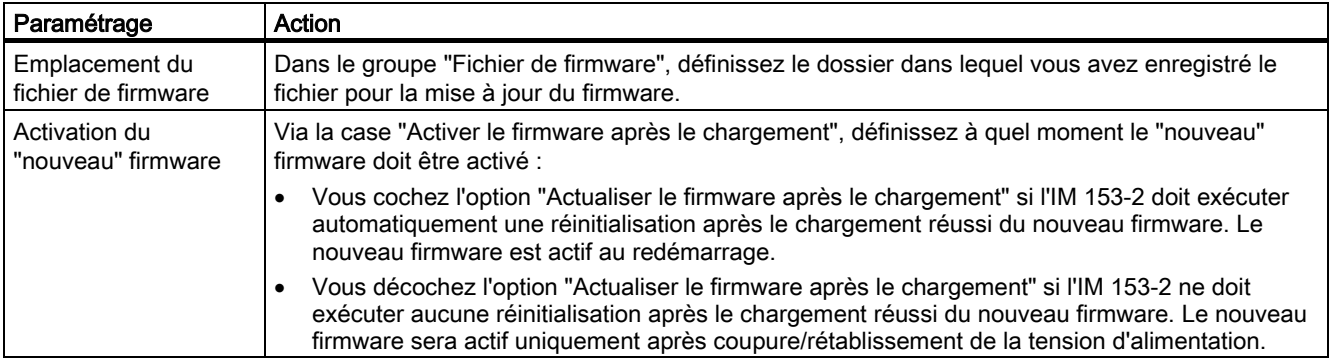

#### Dans un système redondant avec PROFIBUS DP

Après la mise à jour du firmware de l'IM 153-2 actif, la réinitialisation qui s'ensuit commute automatiquement entre les deux IM 153-2.

#### Complément du chapitre 8.2 : Horodatage des signaux d'entrée avec l'IM 153-2

# Règles

Les modules d'entrées TOR suivants peuvent également être utilisés : 6ES7 321-7EH00-0AB0 (1 ms)

#### Complément du chapitre 8.4 : Redondance

# Règles pour l'installation des composants dans une station H

Dans une station H, les règles suivantes doivent être respectées pour l'ET 200M :

Les modules utilisés de manière redondante (coupleurs esclaves DP IM 153-2) doivent être identiques. Autrement dit, ils doivent posséder le même numéro d'article et la même version de produit/firmware.

# Complément du chapitre 9.1.3.1 : Structure du diagnostic d'esclave

Si vous effectuez la configuration avec GSD, les blocs Etat du module et Diagnostic sur voie disparaissent pour l'IM 153- 1AA03.

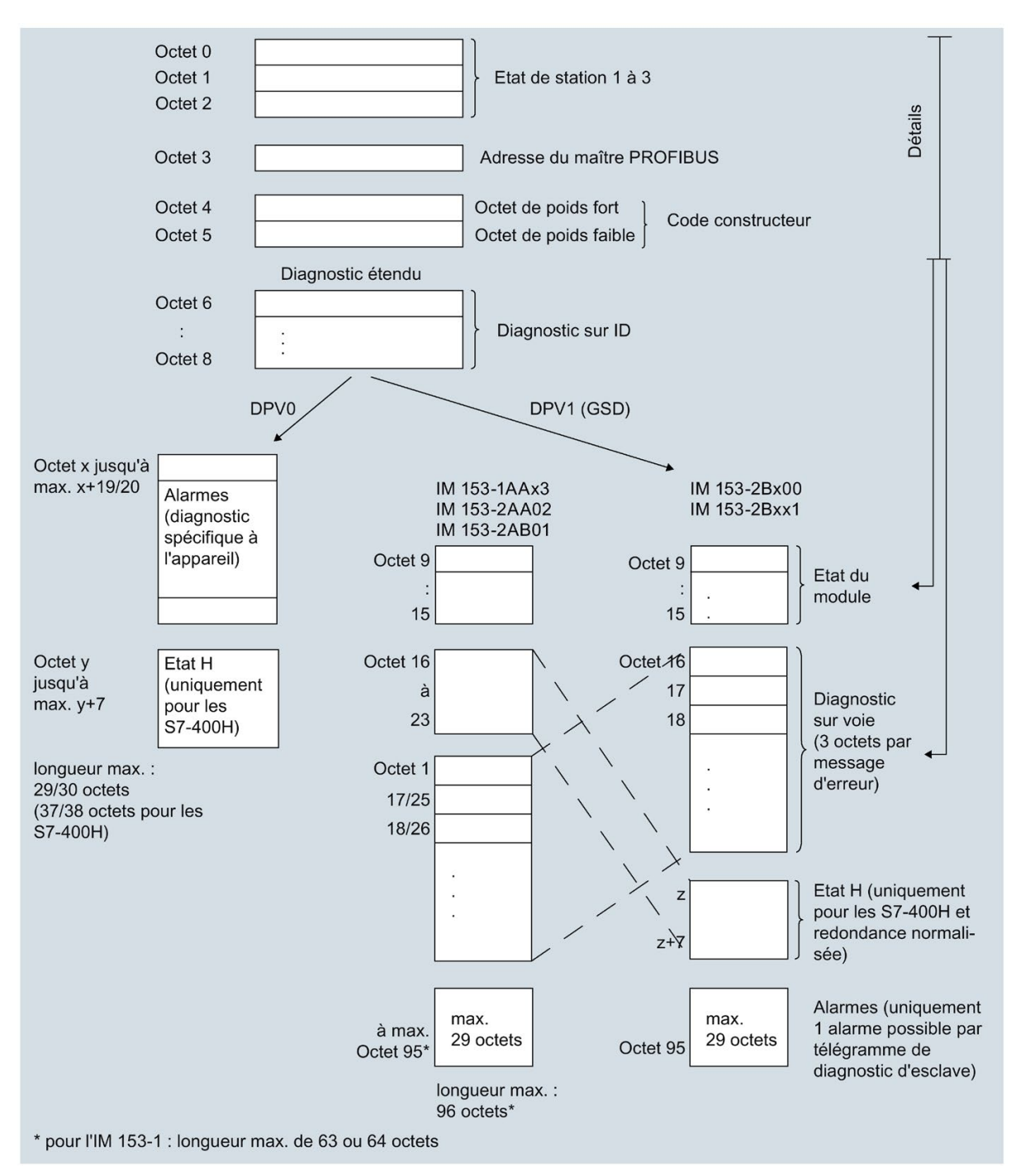

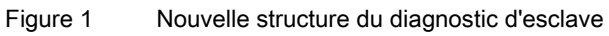

#### Erreur dans le chapitre 10.1 Concentration de substances nocives

La phrase correcte est : l'appareil de périphérie décentralisée ET 200M respecte les exigences de la normeISA-571.04 serverity level G1;G2;G3.

#### Complément du paragraphe 10.3 Caractéristiques techniques de l'IM 153-x

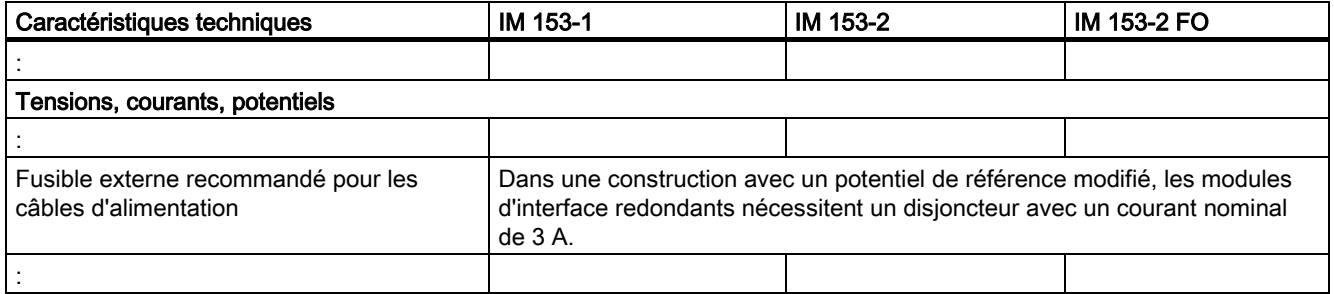

#### Complément du parag. 10.5 Temps de réaction de l'ET 200M

#### Temps de commutation pour redondance

Le temps de commutation a pour valeur, indépendamment du mode de fonctionnement et de la configuration :

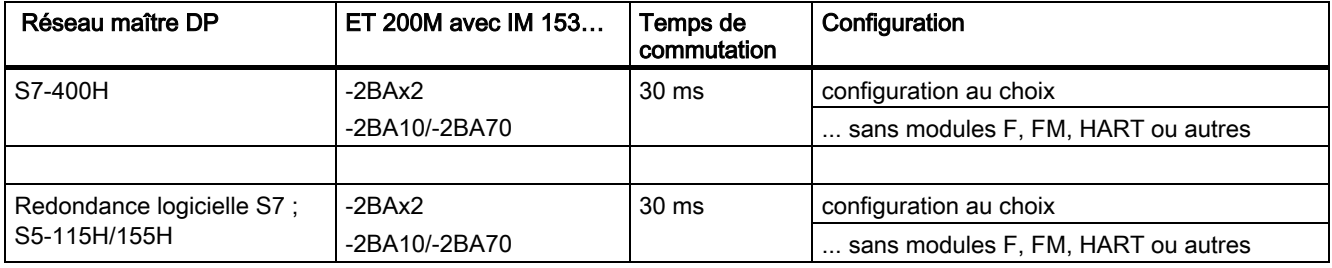

# Les nouvelles fonctions de l'IM 153-4

#### Redondance de supports

Fonction garantissant la disponibilité du réseau et de l'installation. Les lignes de transmission redondantes (topologie en anneau) garantissent la mise à disposition d'une voie de communication alternative en cas de défaillance d'une voie de transmission.

Pour plus d'informations, reportez-vous à l'aide en ligne de STEP 7 et au manuel Description système PROFINET [\(http://support.automation.siemens.com/WW/view/fr/19292127\)](http://support.automation.siemens.com/WW/view/fr/19292127).

#### Shared Device

La fonctionnalité « Shared Device » permet de répartir les sous-modules d'un IO Device entre différents IO-Controllers.

Certaines conditions s'appliquent pour un ET200M lorsqu'il est utilisé en tant que Shared Device.

Pour plus d'informations, reportez-vous à l'aide en ligne de STEP 7 et au manuel Description système PROFINET [\(http://support.automation.siemens.com/WW/view/fr/19292127\)](http://support.automation.siemens.com/WW/view/fr/19292127).

Pour les ET 200M :

- En cas de défaillance d'un IO-Controller, tout l'IO Device fournit des valeurs de remplacement. Cela signifie que non seulement les modules périphériques du IO-Controller défaillant fournissent des valeurs de remplacement, mais ceux du IO-Controller intact aussi.
- Comme les sorties d'un module périphérique ne peuvent pas fournir de données de remplacement séparément, dans l'environnement Shared Device, la périphérie fournit uniquement des valeurs de processus lorsque les deux IO-Controllers sont en mode RUN.

Aussitôt qu'un IO-Controller est en mode STOP, les sorties du module périphérique correspondant fournissent ainsi des données de remplacement, lesquelles sont abonnées de l'autre IO-Controller. Cette circonstance est, par exemple, à prendre en compte pour les fonctions STEP 7 "Commande" et "Forçage". Les fonctions STEP 7 "Commande" et "Forçage" permettent de signaler la CPU se trouvant en mode STOP comme étant en mode RUN. Ainsi, les modules affectés à l'autre contrôleur, se trouvant encore en mode RUN, sont à nouveau déverrouillés.

### Configuration en tant que Shared Device

Pour la configuration de Shared Device, il faut utiliser "IM153-4 PN ST à partir de la version V3.0 du Shared Device" ou "IM153-4 PN HF à partir de la version V3.0 du Shared Device". Le reste de la configuration se fait selon la procédure habituelle.

Pour la configuration en tant que Shared Device, il faut intégrer les blocs d'organisation OB 83, OB 85 et OB 122 à la liste des blocs. Du fait de la transition des modes STOP à RUN, des alarmes « Retour de sous-module » sont générées. Ces alarmes sont interceptées par l'OB 83, sinon la CPU passerait en mode STOP.

Les deux IO Controllers qui se partagent le Device doivent être en mode "RUN" pour que le module IM 153-4 PN transmette des données à la périphérie.

Voir aussi à ce sujet la Documentation STEP 7 [\(http://support.automation.siemens.com/WW/view/fr/10805384/133300\)](http://support.automation.siemens.com/WW/view/fr/10805384/133300).

#### Communication temps réel isochrone

Mode de transmission synchronisé pour l'échange cyclique de données IRT entre appareils PROFINET. Une bande passante réservée est mise à la disposition des données IRT durant le cycle d'émission. La bande passante réservée permet de s'assurer que les données IRT puissent être transmises pendant des périodes réservées et synchronisées même en cas de trafic important sur le réseau (dû à la communication TCP/IP ou à une communication IRT additionnelle).

L'option IRT « Grande performance » exige une configuration topologique.

### Remarque

#### IO-Controller comme maître de synchronisation pour la communication IRT avec l'option « Grande performance »

Lors de la configuration de la communication IRT avec option « haute performance », nous vous conseillons d'exploiter le IO-Controller également comme maître de synchronisation.

Des IO-Devices configurés pour RT et IRT peuvent sinon tomber en panne en cas de défaillance du maître de synchronisation.

Pour plus d'informations sur la configuration des périphériques PROFINET synchronisés dans les domaines de synchronisation, référez-vous à l'aide en ligne de STEP 7 et au manuel Description système PROFINET [\(http://support.automation.siemens.com/WW/view/fr/19292127\)](http://support.automation.siemens.com/WW/view/fr/19292127).

### Modules de signaux de sécurité (uniquement 6ES7153-4BA00-0XB0)

Avec le module d'interface 6ES7153-4BA00-0XB0, vous pouvez employer les modules de signaux de sécurité suivants :

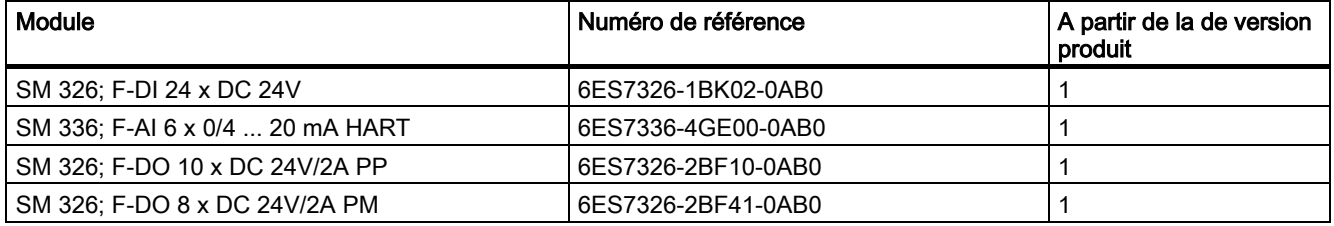

Aucun module de séparation n'est plus nécessaire avec ces modules.

### SM 322 DO 16 x DC 24V/0,5 A, 6ES7322-8BH10-0AA0

Avec le module 6ES7153-4BA00-0XB0, vous pouvez également employer le module SM 322 DO 16 x DC 24V/0,5 A 6ES7322-8BH10-0AA0.

### Connexion à la CPU H (6ES7153-4BA00-0XB0 uniquement)

En cas de redondance système, vous pouvez connecter le module 6ES7153-4BA00-0XB0 aux CPU S7-400 suivantes :

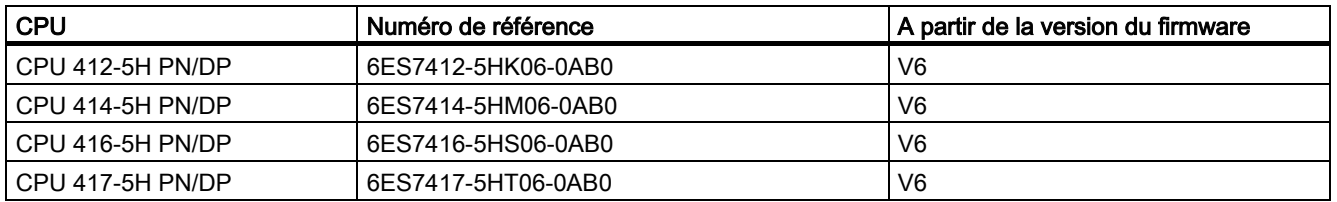

Avec ces CPU, le module 6ES7153-4BA00-0XB0 peut être utilisé avec une redondance système.

Conditions requises du module 6ES7153-4BA00-0XB0 :

- A partir de la version V5.5.2 HF1 de STEP 7, le module 6ES7153-4BA00-0XB0 est configuré en tant que Device de redondance système
- Les paramétrages de connexion (support de transmission/Duplex) doivent être réglés sur Duplex intégral.

Vous trouverez des exemples de redondance système dans le manuel S7-400H - Systèmes à haute disponibilité [\(http://support.automation.siemens.com/WW/view/fr/53385282\)](http://support.automation.siemens.com/WW/view/fr/53385282).

#### Principe de la fixation de câble PROFINET avec des attaches-câbles

Les étapes suivantes vous décrivent comment fixer un câble PROFINET avec le porte-câble.

1. Vissez le porte-câble sur le module d'interface.

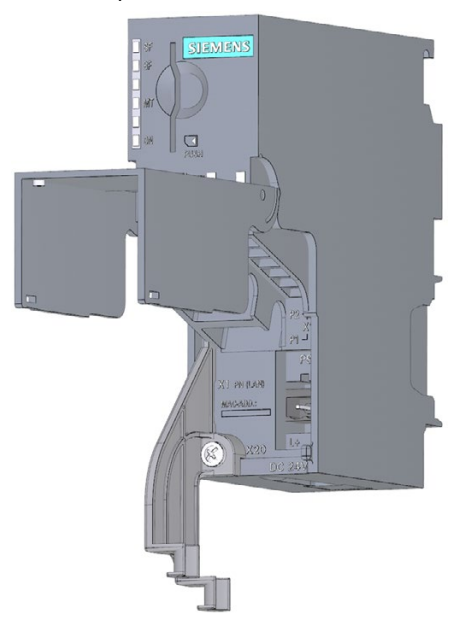

2. Enfichez les câbles PROFINET.

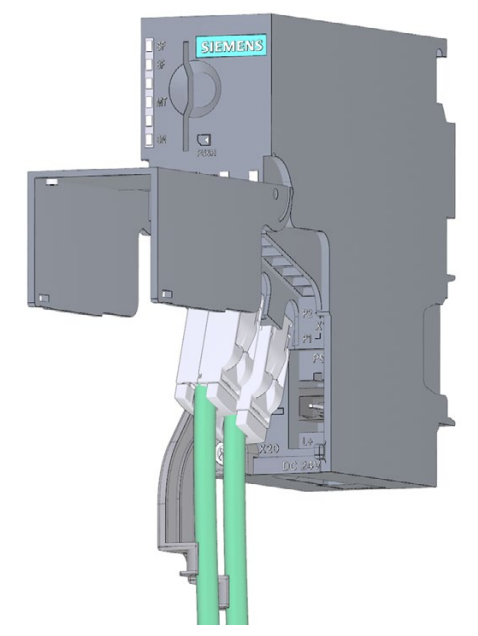

Modules d'interface IM 153-4 PN et IM 153-2 HF A5E02714951-AH, 07/2019 29 3. Reliez les câbles PROFINET au porte-câble à l'aide d'un attache-câble.

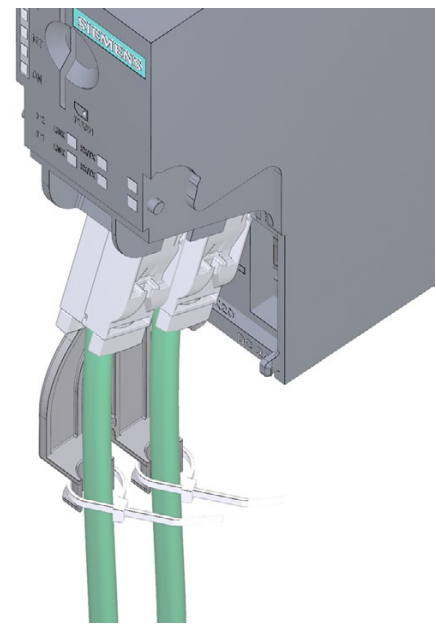

Siemens AG Digital Industries Postfach 48 48 90026 NÜRNBERG ALLEMAGNE

A5E02714951-AH, 07/2019 Modules d'interface IM 153-4 PN et IM 153-2 HF A5E02714951-AH, 07/2019

# **SIEMENS** SIMATIC ET 200M Módulo de interfaz IM 153-4 PN e IM 153-2 HF<br>Información del producto

# Prólogo

### Ámbito de validez

La presente información del producto complementa la documentación del ET 200M y su contenido prevalece sobre lo mencionado en las instrucciones de servicio.

#### Información de seguridad

Siemens ofrece productos y soluciones con funciones de seguridad industrial con el objetivo de hacer más seguro el funcionamiento de instalaciones, sistemas, máquinas y redes.

Para proteger las instalaciones, los sistemas, las máquinas y las redes de amenazas cibernéticas, es necesario implementar (y mantener continuamente) un concepto de seguridad industrial integral conforme al estado del arte. Los productos y las soluciones de Siemens constituyen una parte de este concepto.

Los clientes son responsables de impedir el acceso no autorizado a sus instalaciones, sistemas, máquinas y redes. Dichos sistemas, máquinas y componentes solo deben estar conectados a la red corporativa o a Internet cuando y en la medida que sea necesario y siempre que se hayan tomado las medidas de protección adecuadas (p. ej. cortafuegos y segmentación de la red).

Para obtener información adicional sobre las medidas de seguridad industrial que podrían ser implementadas, por favor visite [\(https://www.siemens.com/industrialsecurity\)](https://www.siemens.com/industrialsecurity).

Los productos y las soluciones de Siemens están sometidos a un desarrollo constante con el fin de hacerlos más seguros. Siemens recomienda expresamente realizar actualizaciones en cuanto estén disponibles y utilizar únicamente las últimas versiones de los productos. El uso de versiones de los productos anteriores o que ya no sean soportadas y la falta de aplicación de las nuevas actualizaciones, puede aumentar el riesgo de amenazas cibernéticas.

Para mantenerse informado de las actualizaciones de productos, recomendamos que se suscriba al Siemens Industrial Security RSS Feed en [\(https://www.siemens.com/industrialsecurity\)](https://www.siemens.com/industrialsecurity).

# Introducción

### Descripción general

Esta información del producto es válida para los siguientes módulos:

- Módulo de interfaz IM 153-4 PN
	- 6ES7153-4AA01-0XB0, a partir de la versión de firmware 4.x, STEP 7 V5.5, SP2
	- 6ES7153-4BA00-0XB0, a partir de la versión de firmware 4.x, STEP 7 V5.5, SP3
- Módulo de interfaz IM 153-2 HF
	- 6ES7153-2BA02-0XB0
	- 6ES7153-2BA82-0XB0
	- 6ES7153-2BA10-0XB0
	- 6ES7153-2BA70-0XB0

# Adición a las instrucciones de servicio del ET 200M

Esta información del producto es una adición a las instrucciones de servicio ET 200M [\(http://support.automation.siemens.com/WW/view/es/1142798\)](http://support.automation.siemens.com/WW/view/es/1142798).

### Modificaciones del IM 153-4AA0x con respecto a las instrucciones de servicio del ET 200M

Se dan las modificaciones siguientes:

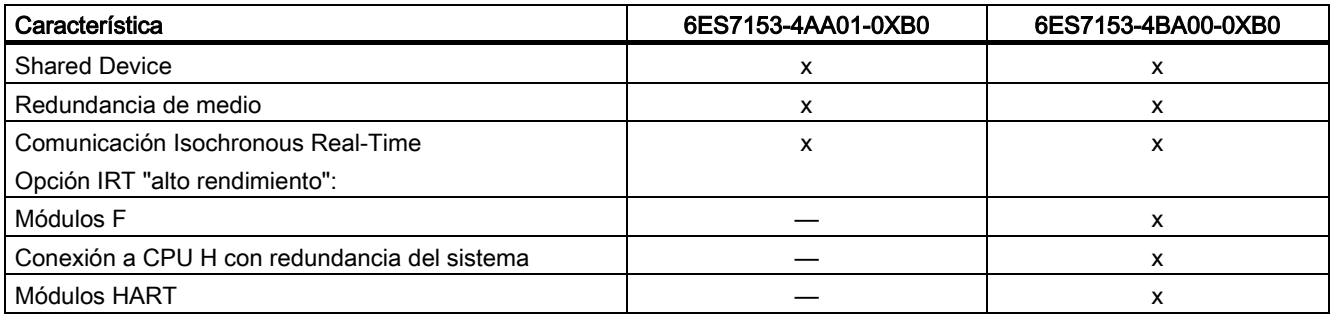

# Configuración con STEP 7 o GSD

ET 200M puede configurarse:

- 6ES7153-4AA01-0XB0, V4.0 en
	- STEP 7 (TIA Portal) V11 SP2, HSP0028 o
	- STEP 7 Classic V5.5.2.0, HSP0223
- 6ES7153-4BA00-0XB0, V4.0 en
	- STEP 7 (TIA Portal) V11 SP2, HSP0028 o
	- STEP 7 Classic V5.5.2.1, HSP0220
- o con un archivo GSD

Encontrará el archivo GSD en Internet [\(http://support.automation.siemens.com/WW/view/es/25057900\)](http://support.automation.siemens.com/WW/view/es/25057900).

Los módulos F del 6ES7153-4BA00-0XB0 solo se pueden configurar con STEP 7.

Los módulos HART

- 6ES7331-7TF01-0AB0
- 6ES7331-7TB00-0AB0
- 6ES7332-8TF01-0AB0
- 6ES7332-5TB00-0AB0

pueden configurarse con STEP 7 V5.5 SP3 y SIMATIC PDM V8.0 SP2 (HART on PROFINET).

### IM 153-2BAx2

En los datos técnicos del 6ES7153-2BAx2-0XB0 a partir de la versión 02 se dan las siguientes modificaciones:

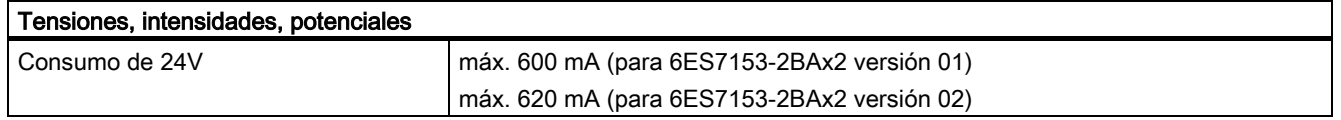

## IM 153-2BA10/IM 153-2BA70

Hay dos nuevos módulos de interfaz:

- IM 153-2BA10-0XB0 (sucesor del IM 153-2BA02-0XB0 compatible en cuanto a repuestos y funciones)
- IM 153-2BA70-0XB0 (sucesor del IM 153-2BA82-0XB0 compatible en cuanto a repuestos y funciones)

# Información del producto

# IM 153-2BA10 e IM 153-2BA70

# IM 153-2BAx0

- El
- módulo de interfaz IM 153-2BA10-0XB0 es un sucesor del IM 153-2BA02 compatible en cuanto a repuestos y funciones
- módulo de interfaz IM 153-2BA70-0XB0 es un sucesor del IM 153-2BA82 compatible en cuanto a repuestos y funciones

Estos módulos de interfaz se pueden utilizar en STEP 7 (TIA Portal) y en STEP 7 Classic

# Adición al cap. 3.5.4: Disposición de los módulos para la función "Sustitución de módulos en marcha" y para "Redundancia"

Los módulos IM 153-2BA10 e IM 153-2BA70 ya no pueden utilizarse como repuesto de IM 153-2AA02 en el módulo de bus redundante ...-7HD00...

### Nota

# Uso de IM 153-2BA02 y IM 153-2BA10/70

El IM 153-2BA10 o el IM 153-2BA70 solo son compatibles con el módulo de bus de fondo 6ES7195-7HD10-0XA0. No está permitido el uso combinado de IM 153-2AA02 e IM 153-2BA10/70 en un mismo módulo de bus.

Versiones de producto compatibles del IM 153-2AA02:

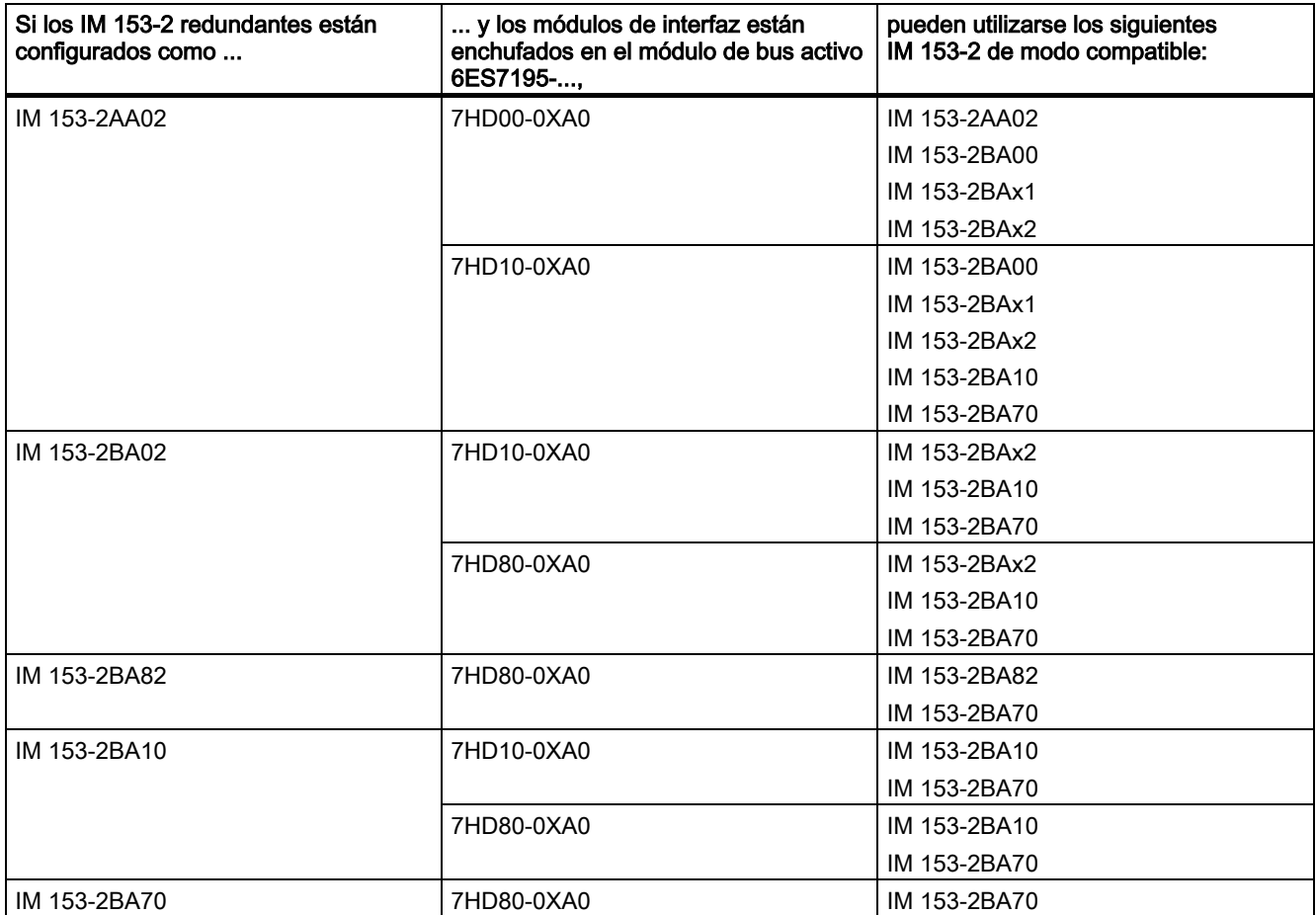

### Información adicional

También hay disponible la FAQ "Qué módulos de bus se pueden utilizar con los módulos interfaz del sistema de periferia ET 200M" en Internet [\(https://support.industry.siemens.com/cs/ww/es/view/109479504\)](https://support.industry.siemens.com/cs/ww/es/view/109479504).

# Adición a los capítulos

### Adición a las instrucciones de servicio del ET 200M

Este capítulo contiene todas las adiciones a los capítulos de las instrucciones de servicio del ET 200M.

#### Adición al capítulo 3.5.4: Disposición de los módulos para la función "Sustitución de módulos en marcha" y para "Redundancia"

IM 153-2BA02/82, IM 153-4AA00/01 y IM 153-2BA10/70: A la derecha del IM 153-2BA02/82, IM 153-4AA00/01 y del IM 153-2BA10/70 se pueden enchufar como máximo 12 módulos de señales, FM y CP.

#### Adición al capítulo 4.2.4: Montar los módulos de bus activos y los módulos (configuración con módulos de bus activos)

#### Conexión de módulos de salida en un sistema ET 200M en funcionamiento

### ATENCIÓN

Al enchufar o desenchufar un módulo, observe que el tornillo situado en el módulo no se enganche en el perfil soporte. De lo contrario, el módulo podría atascarse al enchufarlo o desenchufarlo. En ese caso, el módulo ya no se podría enchufar o desenchufar correctamente. Esto podría llegar a ocasionar fallos en el bus de fondo y en módulos contiguos.

#### Adición al capítulo 7.7: Sustitución de módulos con la función "Sustitución de módulos en marcha"

#### Nuevo orden de los pasos para el desmontaje del módulo

Para desmontar módulos con "Sustitución de módulos en marcha" proceda del modo siguiente:

- 1. Desconecte la tensión.
- 2. Abra la puerta frontal (3).
- 3. Desbloquee el conector frontal y extráigalo.
	- Conector frontal de 20 pines: Con una mano presione el botón de desbloqueo (4) y con la otra extraiga el conector frontal asiéndolo por la superficie de agarre (4a).
	- Conector frontal de 40 pines: Suelte el tornillo de fijación situado en el centro del conector frontal. Desenchufe el conector frontal asiéndolo por la superficie de agarre.
- 4. Suelte los tornillos de fijación (uno o varios) del módulo (1).
- 5. Tire del módulo hacia arriba para sacarlo.
- 6. Retire la etiqueta rotulable del módulo (5).

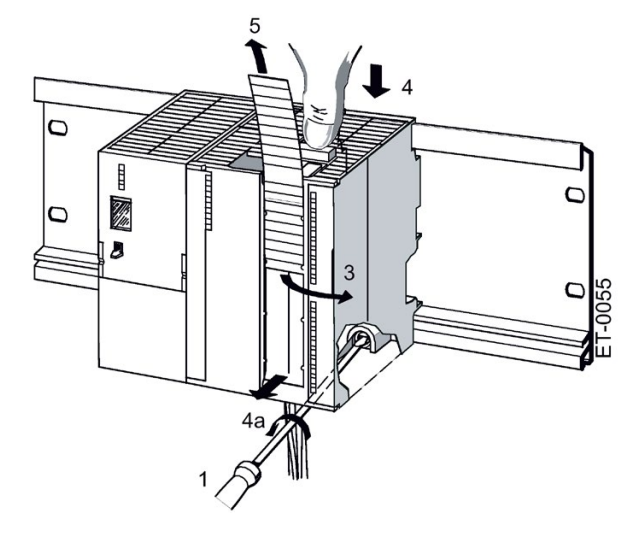

### Adición al capítulo 7.10.4: Actualización del IM 153-2Bxx1

### Configuración como IM 153-2Bxx1

La actualización del firmware se crea por separado con cada IM 153-2.

El IM 153-2 está integrado en el proyecto PCS 7.

#### Procedimiento

- 1. Abra el SIMATIC Manager.
- 2. En la vista de componentes seleccione la estación SIMATIC en la que se encuentra el IM 153-2.
- 3. Haga doble clic en el objeto "Hardware" de la ventana de detalles. Se abre HW Config.
- 4. Seleccione el IM 153-2 cuyo firmware desee actualizar.
- 5. Seleccione el comando de menú Sistema de destino > Actualizar firmware. Se abre el cuadro de diálogo "Actualizar firmware".
- 6. Defina los ajustes conforme a la tabla siguiente.

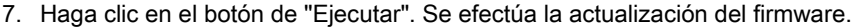

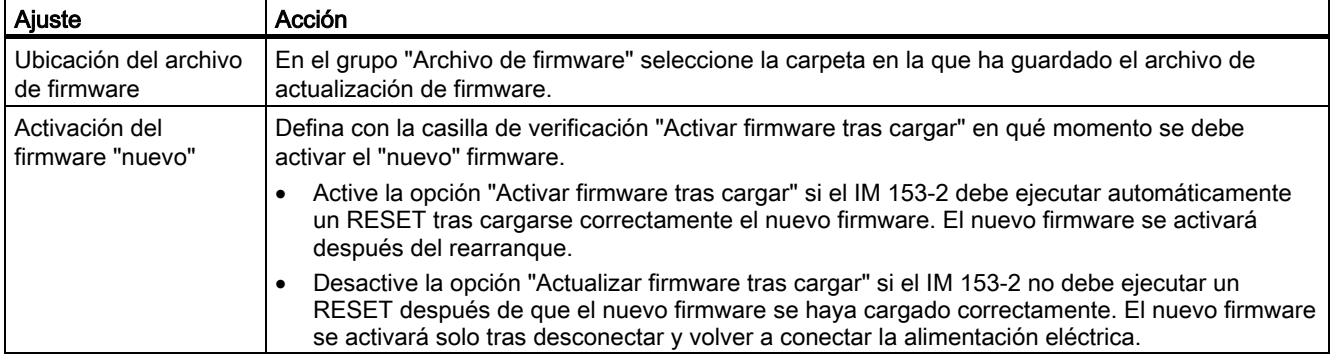

#### En el sistema redundante con PROFIBUS DP

Tras actualizar el firmware del IM 153-2 activo, el posterior "RESET" conmuta automáticamente entre los dos IM 153-2.

#### Adición al capítulo 8.2: Sellado de tiempo de las señales de entrada con el IM 153-2

#### Reglas

Asimismo puede utilizarse el siguiente módulo de entradas digitales: 6ES7 321-7EH00-0AB0 (1 ms)

### Adición al capítulo 8.4: Redundancia:

#### Reglas para equipar un equipo H

En un equipo H deben cumplirse las siguientes condiciones para el ET 200M:

Los módulos redundantes (interfaces de esclavo DP IM 153-2) deben ser idénticos, es decir, deben tener la misma referencia y la misma versión de hardware y firmware.

# Adición al capítulo 9.1.3.1: Estructura del diagnóstico de esclavo

Si no se configura con GSD, en el IM 153-1AA03 se suprimen los bloques de estado del módulo y de diagnóstico de canal.

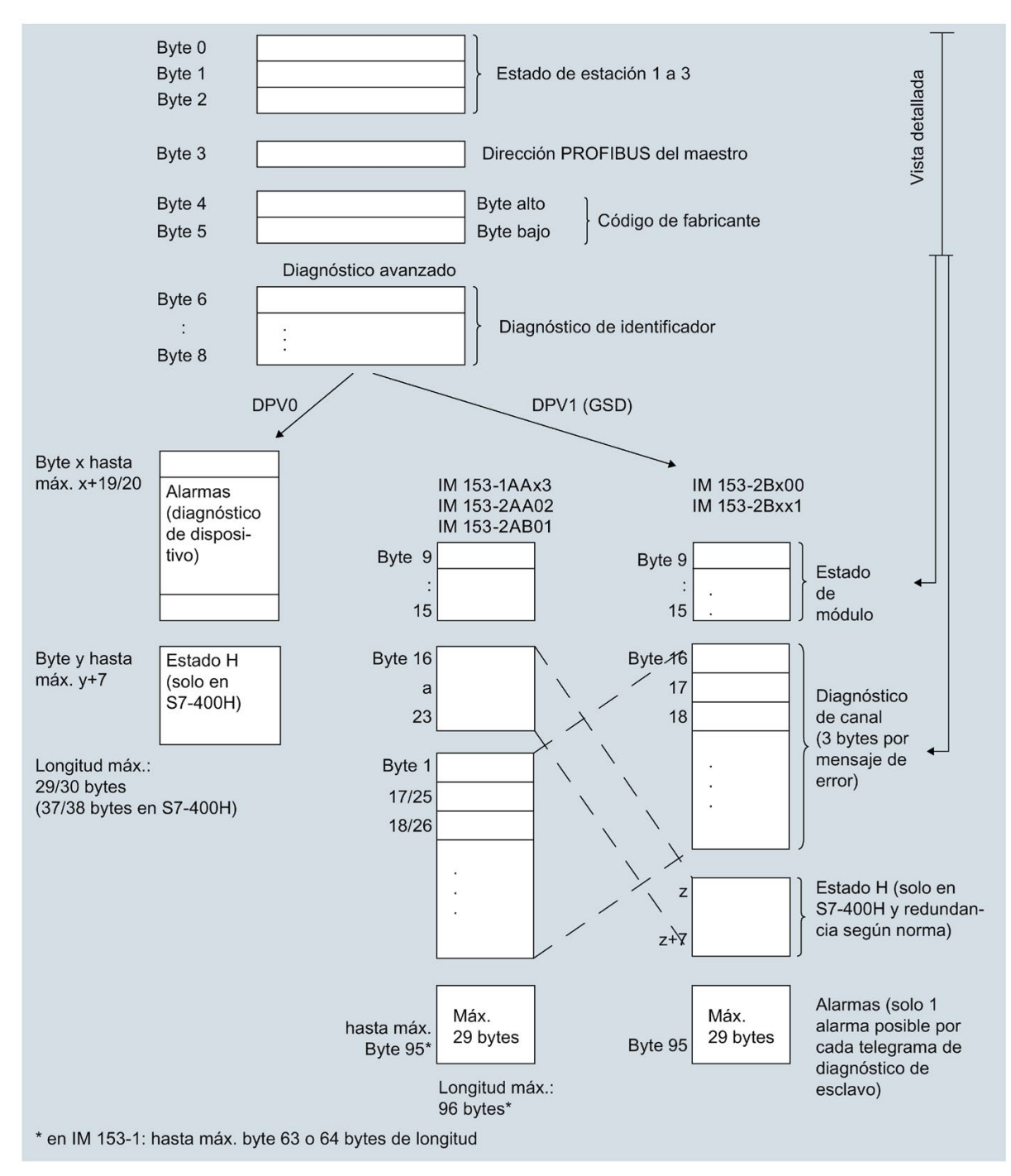

Figura 1 Estructura del diagnóstico de esclavo, nueva

### Error en el capítulo 10.1 Grado de polución

La frase correcta es: La unidad de periferia descentralizada ET 200M cumple las exigencias de la norma ISA-571.04 serverity level G1;G2;G3.

### Adición al capítulo 10.3 Datos técnicos del IM 153-x

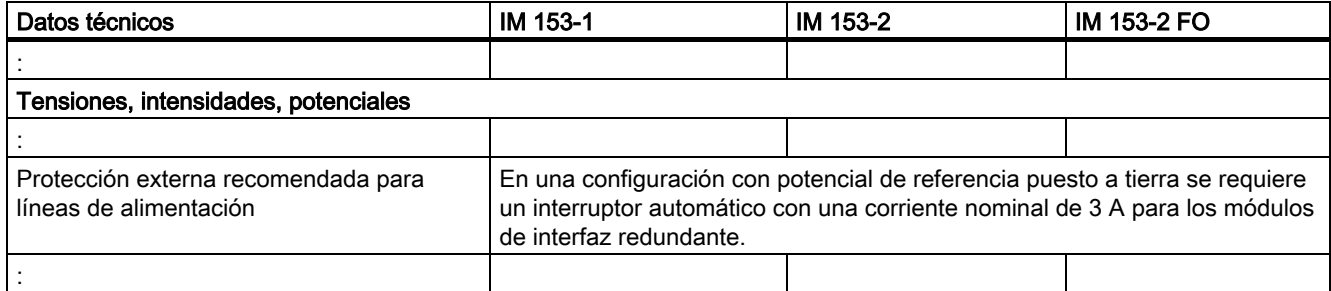

### Adición al cap. 10.5 Tiempo de respuesta del ET 200M

### Tiempo de conmutación en caso de redundancia

El tiempo de conmutación depende del modo de operación y de la configuración:

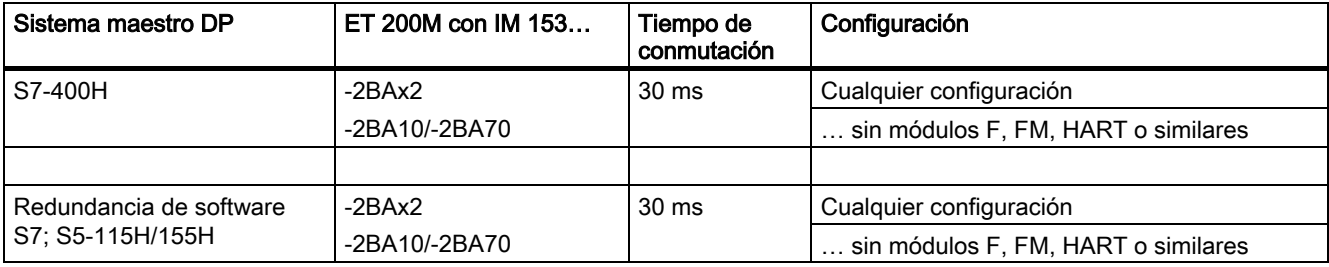

# Las nuevas funciones del IM 153-4

#### Redundancia de medio

Función para garantizar la disponibilidad de la red y la instalación. Los tramos de transferencia redundantes (topología en anillo) se encargan de proporcionar una vía de comunicación alternativa en caso de que falle un tramo de transferencia.

Encontrará más información en la ayuda en pantalla de STEP 7 y en el manual Descripción del sistema PROFINET [\(http://support.automation.siemens.com/WW/view/es/19292127\)](http://support.automation.siemens.com/WW/view/es/19292127).

### Shared Device

La funcionalidad 'Shared Device' permite repartir los submódulos de un dispositivo IO entre varios controladores IO.

En un ET 200M rigen las siguientes condiciones, si se desea utilizar como 'Shared Device'.

Encontrará más información en la ayuda en pantalla de STEP 7 y en el manual Descripción del sistema PROFINET [\(http://support.automation.siemens.com/WW/view/es/19292127\)](http://support.automation.siemens.com/WW/view/es/19292127).

Para ET 200M es válido lo siguiente:

- Si uno de los controladores IO falla, todo el dispositivo IO emite valores sustitutivos. Ello significa que no solamente emiten valores sustitutivos los módulos de salida de la periferia del controlador IO que falla, sino también los módulos de salida de la periferia del controlador IO intacto.
- Dado que las salidas de un módulo de periferia no pueden emitir valores sustitutivos por separado, en el entorno 'Shared Device' la periferia únicamente emite valores de proceso si ambos controladores IO se encuentran en RUN. En cuanto un controlador IO se encuentra en STOP, las salidas del módulo de periferia abonadas por el otro controlador IO emiten también valores sustitutivos. Esta circunstancia debe tenerse en cuenta, por ejemplo, en las funciones de STEP 7 "Forzado" y "Forzado permanente". Con las funciones de STEP 7 "Forzar" y "Forzado permanente" la CPU que se encuentra en STOP se notifica como en RUN. De esta forma se vuelven a habilitar los módulos asignados al otro controlador que aún se encuentra en RUN.

# Configuración como Shared Device

Para la configuración de Shared Device se debe emplear "IM153-4 PN ST a partir de V3.0 Shared-Device" o "IM153-4 PN HF a partir de V3.0 Shared-Device". La configuración posterior se realiza de la forma habitual.

En la configuración como Shared Device es preciso incluir los OB 83, OB 85 y OB 122 en la lista de bloques. Al pasar de STOP a RUN se generan las llamadas alarmas "return of submodule". Estas alarmas son capturadas por el OB 83, de lo contrario la CPU pasaría a STOP.

Los dos controladores IO que comparten el dispositivo deben estar en 'RUN' para que el IM 153-4 PN transmita datos a la periferia.

Véase también Documentación de STEP 7 [\(http://support.automation.siemens.com/WW/view/es/10805384/133300\)](http://support.automation.siemens.com/WW/view/es/10805384/133300).

### Comunicación Isochronous Real-Time

Procedimiento de transferencia sincronizado para el intercambio cíclico de datos IRT entre dispositivos PROFINET. Para los datos IRT se dispone de un ancho de banda reservado dentro del tiempo de ciclo de emisión. El ancho de banda reservado garantiza que los datos IRT se puedan transferir en intervalos reservados y sincronizados sin que ello se vea afectado por otra elevada carga de la red (p. ej. comunicación TCP/IP o más comunicación en tiempo real).

La opción IRT "alto rendimiento" requiere una configuración topológica.

## Nota

### Controlador IO como maestro Sync con comunicación IRT y la opción "alto rendimiento"

En caso de configurar la comunicación IRT con la opción "alto rendimiento", se recomienda utilizar el controlador IO también como maestro Sync.

De lo contrario, si falla el maestro Sync pueden fallar los dispositivos IO configurados para IRT y RT.

Encontrará más información sobre la configuración de dispositivos PROFINET sincronizados en dominios Sync en la ayuda en pantalla de STEP 7 y en el manual Descripción del sistema PROFINET [\(http://support.automation.siemens.com/WW/view/es/19292127\)](http://support.automation.siemens.com/WW/view/es/19292127).

### Módulos de señales de seguridad (solo 6ES7153-4BA00-0XB0)

El módulo de interfaz 6ES7153-4BA00-0XB0 permite utilizar los siguientes módulos de señales de seguridad:

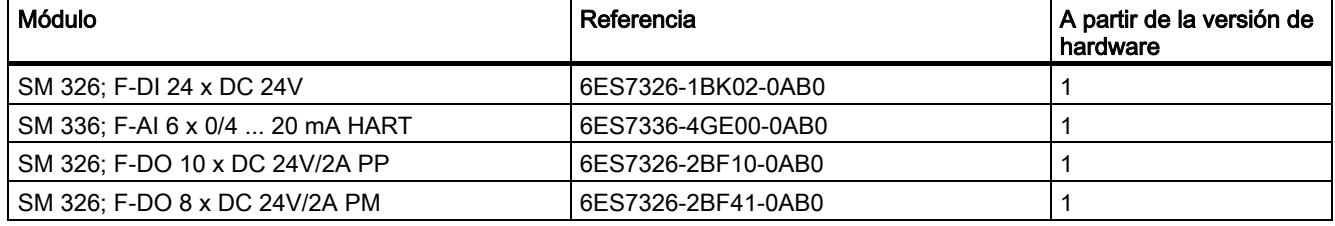

Estos módulos ya no requieren ningún módulo de separación.

### SM 322 DO 16 x DC 24V/0,5 A, 6ES7322-8BH10-0AA0

Con el 6ES7153-4BA00-0XB0 también se puede utilizar el SM 322 DO 16 x DC 24V/0,5 A 6ES7322-8BH10-0AA0.

# Conexión a CPU H (solo 6ES7153-4BA00-0XB0)

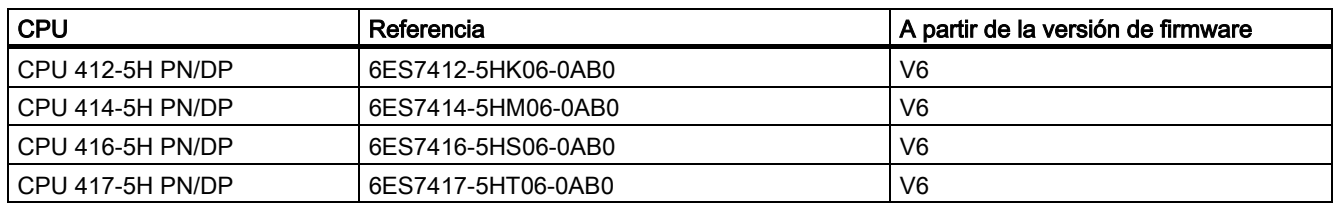

En caso de redundancia del sistema se puede conectar el 6ES7153-4BA00-0XB0 a las siguientes CPU del S7-400:

Con estas CPU el 6ES7153-4BA00-0XB0 puede participar con una redundancia del sistema.

Requisitos del 6ES7153-4BA00-0XB0:

- Con una versión de STEP 7 igual o superior a la V5.5.2 HF1 el 6ES7153-4BA00-0XB0 se configura como dispositivo de redundancia del sistema
- La configuración del enlace (medio de transmisión/dúplex) tiene que estar ajustada a dúplex.

Encontrará ejemplos de una redundancia del sistema en el manual Sistemas de alta disponibilidad S7-400H [\(http://support.automation.siemens.com/WW/view/es/53385282\)](http://support.automation.siemens.com/WW/view/es/53385282).

#### Principio de la fijación de cables PROFINET con bridas

A continuación se describe el modo de fijar los cables PROFINET con el soporte de cables.

1. Atornille el soporte de cables al módulo de interfaz.

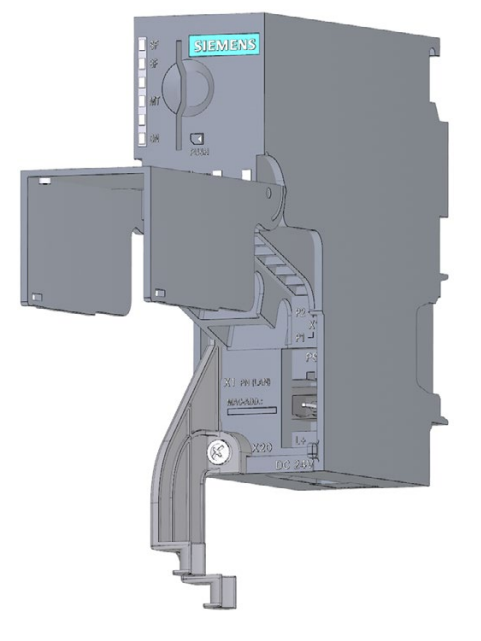

# 2. Inserte los cables PROFINET.

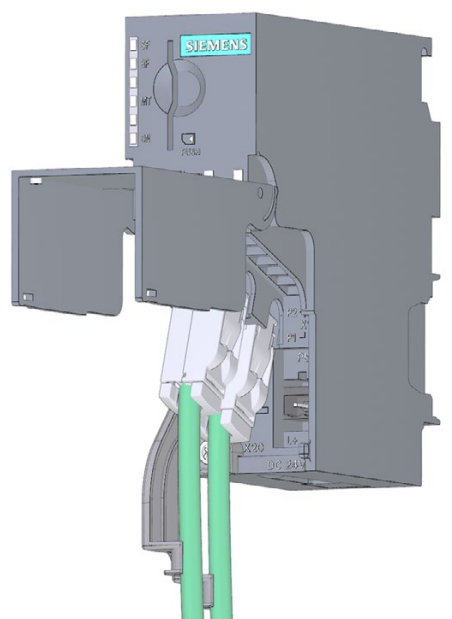

3. Fije los cables PROFINET al soporte de cables con una brida al efecto.

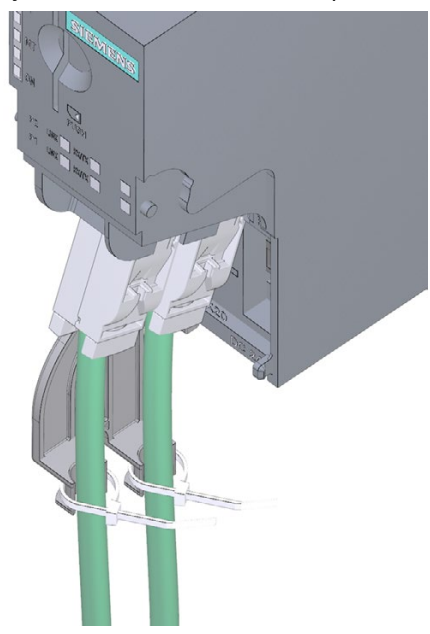

Siemens AG Digital Industries Postfach 48 48 90026 NÜRNBERG ALEMANIA

A5E02714951-AH, 07/2019 Módulo de interfaz IM 153-4 PN e IM 153-2 HF A5E02714951-AH, 07/2019

# **SIEMENS** SIMATIC ET 200M Modulo di interfaccia IM 153-4 PN e IM 153-2 HF<br>Informazioni sul prodotto

# Prefazione

### Campo di validità

Le presenti informazioni sul prodotto completano la documentazione di ET 200M e sono da considerarsi prioritarie rispetto a quelle contenute nelle istruzioni operative.

#### Avvertenze di sicurezza

Siemens commercializza prodotti e soluzioni dotati di funzioni Industrial Security che contribuiscono al funzionamento sicuro di impianti, soluzioni, macchine e reti.

Al fine di proteggere impianti, sistemi, macchine e reti da minacce cibernetiche, è necessario implementare - e mantenere continuamente - un concetto di Industrial Security globale ed all'avanguardia. I prodotti e le soluzioni Siemens costituiscono soltanto una componente imprescindibile di questo concetto.

È responsabilità dei clienti prevenire accessi non autorizzati ai propri impianti, sistemi, macchine e reti. Tali sistemi, macchine e componenti dovrebbero essere connessi unicamente a una rete aziendale o a internet se e nella misura in cui detta connessione sia necessaria e solo quando siano attive appropriate misure di sicurezza (ad es. impiego di firewall e segmentazione della rete).

Per ulteriori informazioni relative a misure di Industrial Security implementabili potete visitare il sito [\(https://www.siemens.com/industrialsecurity\)](https://www.siemens.com/industrialsecurity).

I prodotti e le soluzioni Siemens vengono costantemente perfezionate per incrementarne la sicurezza. Siemens raccomanda espressamente che gli aggiornamenti dei prodotti siano effettuati non appena disponibili e che siano utilizzate le versioni più aggiornate. L'utilizzo di versioni di prodotti non più supportate ed il mancato aggiornamento degli stessi incrementa il rischio di attacchi cibernetici.

Per essere informati sugli update dei prodotti, potete iscrivervi a Siemens Industrial Security RSS Feed al sito [\(https://www.siemens.com/industrialsecurity\)](https://www.siemens.com/industrialsecurity).

# Introduzione

#### Panoramica

Le presenti informazioni sul prodotto sono valide per:

- Modulo di interfaccia IM 153-4 PN
	- 6ES7153-4AA01-0XB0, a partire dalla versione firmware 4.x, STEP 7 V5.5, SP2
	- 6ES7153-4BA00-0XB0, a partire dalla versione firmware 4.x, STEP 7 V5.5, SP3
- Modulo di interfaccia IM 153-2 HF
	- 6ES7153-2BA02-0XB0
	- 6ES7153-2BA82-0XB0
	- 6ES7153-2BA10-0XB0
	- 6ES7153-2BA70-0XB0

# Integrazione delle istruzioni operative ET 200M

Le presenti informazioni sul prodotto integrano le istruzioni operative ET 200M [\(http://support.automation.siemens.com/WW/view/it/1142798\)](http://support.automation.siemens.com/WW/view/it/1142798).

# Modifiche dell' IM 153-4AA0x rispetto alle istruzioni operative ET 200M

Sono state apportate le seguenti modifiche:

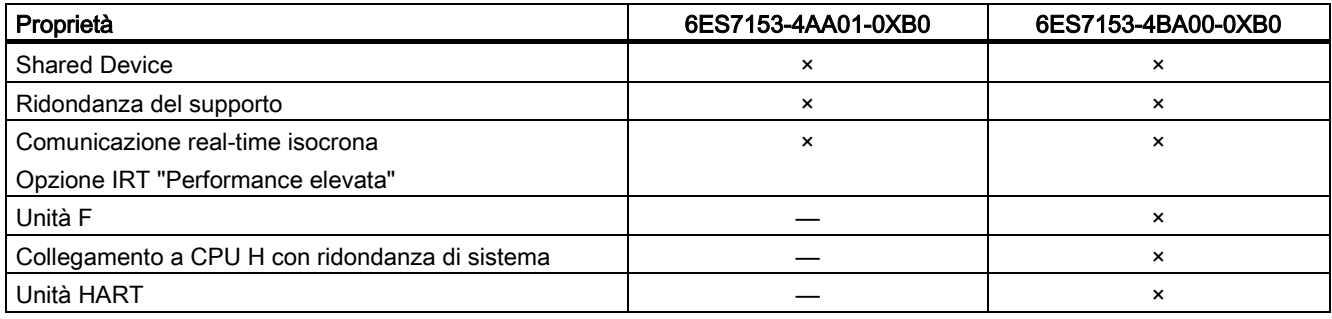

# Progettazione con STEP 7 o GSD

È possibile progettare l'ET 200M:

- 6ES7153-4AA01-0XB0, V4.0 in
	- STEP 7 (TIA Portal) V11 SP2, HSP0028 o
	- STEP 7 Classic V5.5.2.0, HSP0223
- 6ES7153-4BA00-0XB0, V4.0 in
	- STEP 7 (TIA Portal) V11 SP2, HSP0028 o
	- STEP 7 Classic V5.5.2.1, HSP0220
- o con file GSD.

Il file GSD si trova in Internet [\(http://support.automation.siemens.com/WW/view/it/25057900\)](http://support.automation.siemens.com/WW/view/it/25057900).

Le unità F di 6ES7153-4BA00-0XB0 possono essere progettate soltanto con STEP 7.

Le unità HART

- 6ES7331-7TF01-0AB0
- 6ES7331-7TB00-0AB0
- 6ES7332-8TF01-0AB0
- 6ES7332-5TB00-0AB0

possono essere progettate con STEP 7 V5.5 SP3 e SIMATIC PDM V8.0 SP2 (HART on PROFINET).

# IM 153-2BAx2

I dati tecnici dell'IM 6ES7153-2BAx2-0XB0 dalla versione 02 presentano le seguenti modifiche:

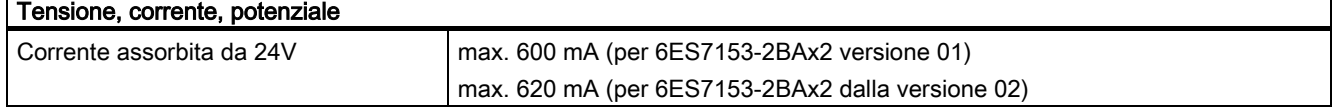

## IM 153-2BA10/IM 153-2BA70

Sono disponibili due nuovi moduli di interfaccia:

- IM 153-2BA10-0XB0 (successore compatibile a pezzi di ricambio e funzioni di IM 153-2BA02-0XB0)
- IM 153-2BA70-0XB0 (successore compatibile a pezzi di ricambio e funzioni di IM 153-2BA82-0XB0)

# Informazioni sul prodotto

# IM 153-2BA10 e IM 153-2BA70

# IM 153-2BAx0

- Il
- modulo di interfaccia IM 153-2BA10-0XB0 è il successore compatibile a pezzi di ricambio e funzioni di IM 153-2BA02
- modulo di interfaccia IM 153-2BA70-0XB0 è il successore compatibile a pezzi di ricambio e funzioni di IM 153-2BA82

Questi moduli di interfaccia sono utilizzabili in STEP7 (TIA-Portal) e in STEP7 Classic.

### Supplemento al cap. 3.5.4: Disposizione delle unità per la funzione "Sostituzione unità in funzionamento" e "Ridondanza"

L'IM 153-2BA10 e IM 153-2BA70 non supportano il funzionamento con pezzi di ricambio come l'IM 153-2AA02 sul modulo di bus ridondante ...-7HD00...

# Nota

# Funzionamento di IM 153-2BA10/70 e IM 153-2BA10/70

L'IM 153-2BA10 o l'IM 153-2BA70 supportata solo il modulo di bus backplane 6ES7195-7HD10-0XA0. Un funzionamento combinato con IM 153-2AA02 e IM 153-2BA10/70 non è consentito sullo stesso modulo di bus.

Versioni compatibili dell'IM 153-2AA02:

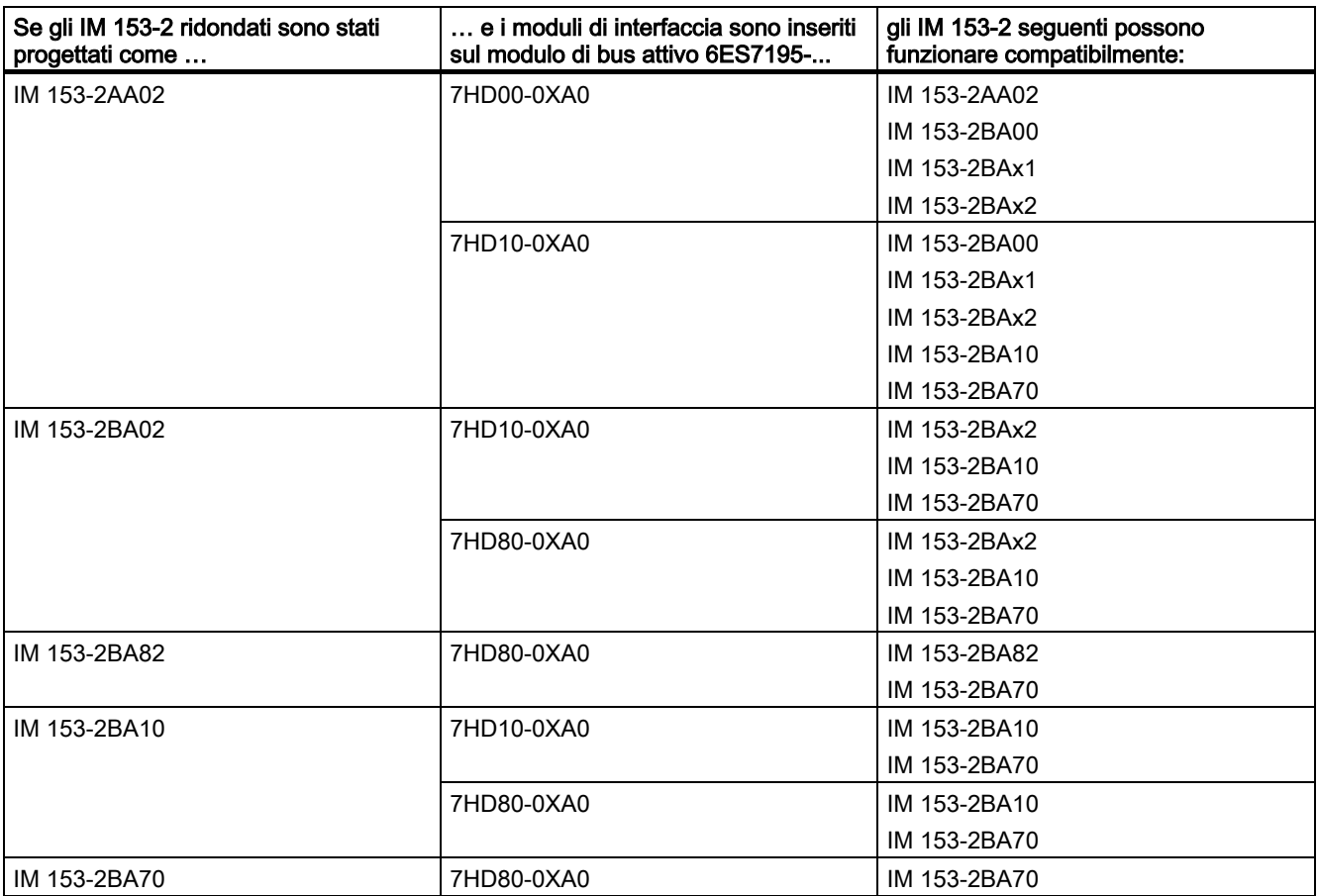

# Ulteriori informazioni

Esiste inoltre una FAQ che indica quali moduli di bus possono essere impiegati con i moduli di interfaccia ET 200M in Internet [\(https://support.industry.siemens.com/cs/ww/it/view/109479504\)](https://support.industry.siemens.com/cs/ww/it/view/109479504).

# Integrazione dei capitoli

#### Integrazione delle istruzioni operative ET 200M

Il presente capitolo elenca le integrazioni dei capitoli delle istruzioni operative dell'ET 200M.

#### Integrazione del capitolo 3.5.4: Disposizione delle unità per la funzione "Sostituzione unità in funzionamento" e "Ridondanza"

IM 153-2BA02/82, IM 153-4AA00/01 e IM 153-2BA10/70: Si possono inserire al massimo 12 unità di ingresso/uscita, FM e CP a destra dell'IM 153-2BA02/82IM 153-4AA00/01 e dell'IM 153-2BA10/70.

#### Integrazione del capitolo 4.2.4: Montaggio di moduli di bus e unità attive (configurazione con moduli di bus attivi)

#### Inserimento di unità di uscita nella configurazione ET 200M "in corso"

#### ATTENZIONE

Durante l'estrazione e l'inserimento di unità, accertarsi che la vite sull'unità non rimanga impigliata nella giuda profilata. Diversamente, durante l'estrazione e l'inserimento, l'unità potrebbe rimanere bloccata. L'estrazione e l'inserimento corretti dell'unità non sono in questo caso più possibili, con conseguente rischio di guasti sul bus backplane e nelle unità adiacenti.

# Integrazione del capitolo 7.7: Sostituzione di un'unità con la funzione "Sostituzione unità in funzionamento"

#### Riordinamento delle operazioni di smontaggio delle unità

Per smontare le unità con "Sostituzione unità in funzionamento" procedere nel seguente modo:

- 1. Disinserire la tensione.
- 2. Aprire lo sportellino anteriore (3).
- 3. Sbloccare il connettore frontale ed estrarlo.
	- Se il connettore frontale è a 20 poli: premere il tasto di sbloccaggio con una mano (4) ed estrarre con l'altra il connettore frontale afferrandolo per l'impugnatura (4a).
	- Se il connettore fornitale è a 40 poli: Allentare la vite di fissaggio al centro del connettore frontale. Afferrare il connettore per l'impugnatura ed estrarlo.
- 4. Allentare la(le) vite(viti) di fissaggio dell'unità (1).
- 5. Ruotare l'unità ed estrarla.
- 6. Estrarre le etichette di siglatura dall'unità (5).

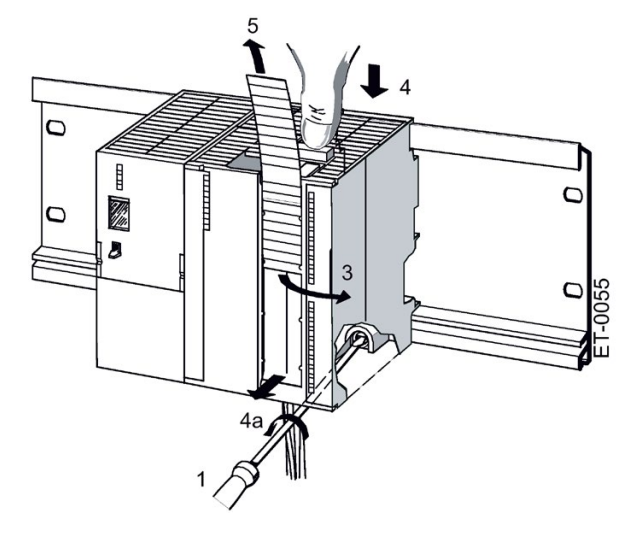

## Integrazione del capitolo 7.10.4: Aggiornamento dell'IM 153-2Bxx1

# Progettazione come IM 153-2Bxx1

L'aggiornamento del firmware viene generato separatamente per ciascun IM 153-2.

L'IM 153-2 è integrato nel progetto PCS 7.

### Procedimento

- 1. Aprire SIMATIC Manager.
- 2. Nella vista componenti selezionare la stazione SIMATIC in cui si trova l'IM 153-2.
- 3. Fare doppio clic sull'oggetto "Hardware" nella finestra dei dettagli. Si apre Configurazione hardware.
- 4. Selezionare l'IM 153-2 di cui si vuole aggiornare il firmware.
- 5. Selezionare il comando di menu Sistema di destinazione > Aggiorna firmware. Si apre la finestra di dialogo "Aggiorna firmware".
- 6. Effettuare le impostazioni come indicato nella seguente tabella.

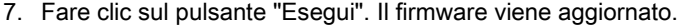

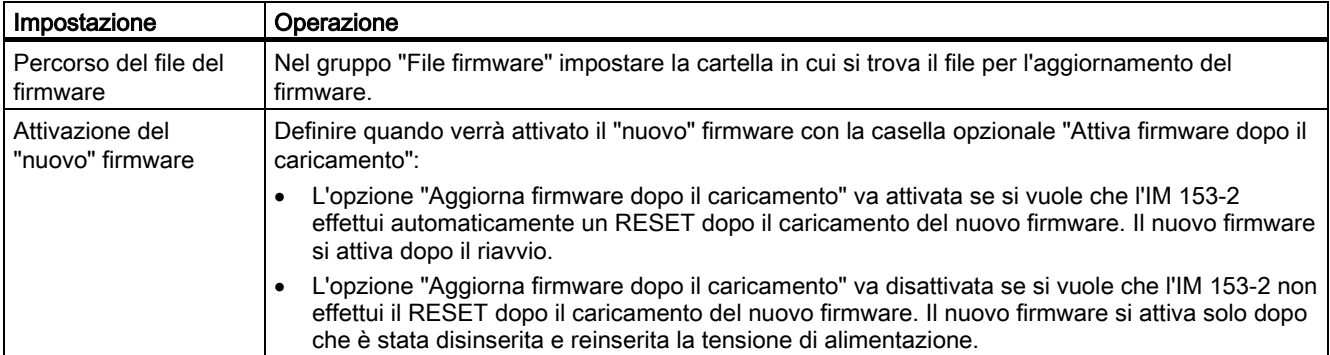

#### Nel sistema ridondante con PROFIBUS DP

Dopo l'aggiornamento del firmware dell'IM 153-2 attiva, il "RESET" di chiusura passa automaticamente tra i due IM 153-2.

#### Integrazione del capitolo 8.2: Registrazione di data e ora dei segnali di ingresso con l'IM 153-2

#### Regole

È possibile utilizzare la seguente unità di ingressi digitali supplementare: 6ES7 321-7EH00-0AB0 (1 ms)

### Integrazione del capitolo 8.4: Ridondanza:

#### Regole per le dotazioni di una stazione H

In una stazione H devono essere rispettate le seguenti condizioni per l'ET 200M:

Le unità utilizzate in funzionamento ridondato (interfacce slave DP IM 153-2) devono essere identiche, vale a dire che devono avere lo stesso numero di ordinazione e la stessa versione o la stessa versione del firmware.

# Integrazione del capitolo 9.1.3.1: Struttura della diagnostica slave

Se non si effettua la progettazione con il file GSD, nell'IM 153-1AA03 non sono presenti i blocchi Stato del modulo e Diagnostica riferita al canale.

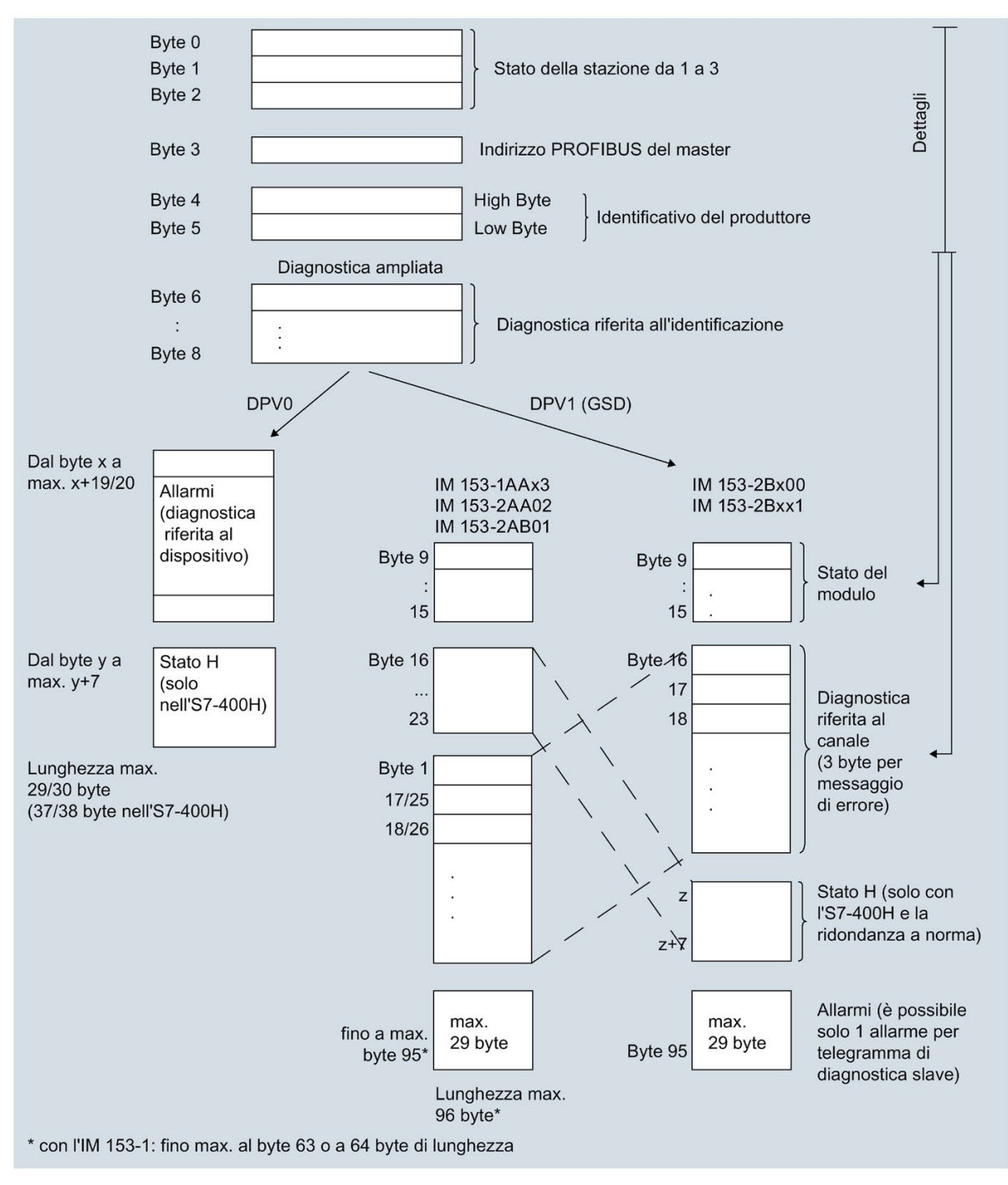

Figura 1 Nuova struttura della diagnostica slave

#### Errore nel capitolo 10.1 Concentrazione di sostanze nocive

La frase corretta è: Il sistema di periferia decentrata ET 200M è conforme ai requisiti della norma ISA-571.04 serverity level G1;G2;G3.

### Supplemento del capitolo 10.3 Dati tecnici dell'IM 153-x

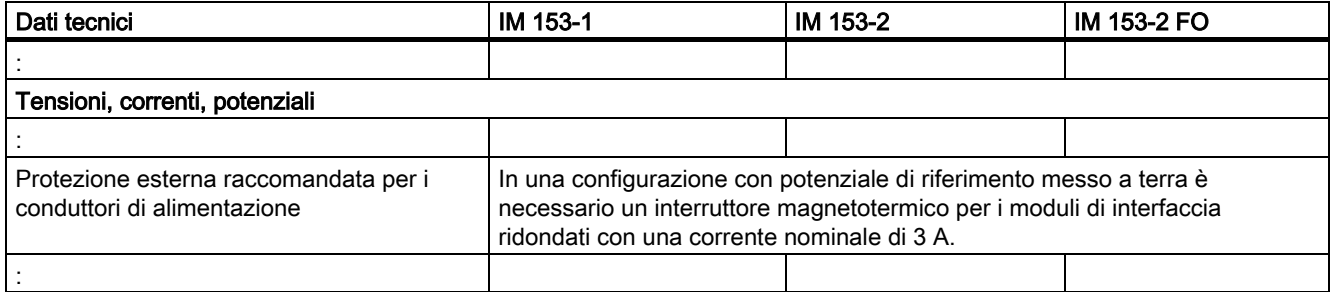

### Supplemento al cap. 10.5 Tempo di reazione dell'ET 200M

### Tempo di commutazione con ridondanza

In funzione del tipo di funzionamento e della configurazione, il tempo di commutazione comprende:

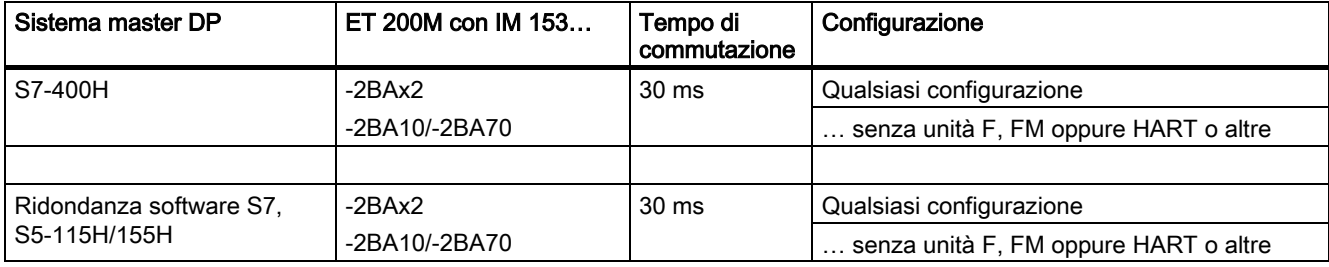

# Le nuove funzioni per IM 153-4

#### Ridondanza del supporto

Funzione per garantire la disponibilità della rete e degli impianti. I percorsi di trasmissione ridondati (topologia ad anello) garantiscono una via di comunicazione alternativa in caso di guasto di un percorso di trasmissione.

Maggiori informazioni sono contenute nella Guida in linea di STEP 7 e nel manuale Descrizione del sistema PROFINET [\(http://support.automation.siemens.com/WW/view/it/19292127\)](http://support.automation.siemens.com/WW/view/it/19292127).

### Shared Device

La funzionalità "Shared Device" consente di suddividere i sottomoduli di un IO Device tra diversi IO Controller.

Nel caso dell'ET200M valgono le seguenti condizioni, se lo stesso deve essere utilizzato come Shared Device.

Maggiori informazioni sono contenute nella Guida in linea di STEP 7 e nel manuale Descrizione del sistema PROFINET [\(http://support.automation.siemens.com/WW/view/it/19292127\)](http://support.automation.siemens.com/WW/view/it/19292127).

Per l'ET 200M vale quanto segue:

- In caso di guasto di un IO Controller l'intero IO Device emette valori sostitutivi. Ciò significa che non soltanto le unità di uscita di periferia dell'IO Controller guasto emettono valori sostitutivi, ma anche quelle dell'IO Controller intatto.
- Visto che le uscite di un'unità di periferia non possono emettere valori sostitutivi separatamente, nell'ambiente Shared Device la periferia emette valori di processo solo quando entrambi gli IO Controller si trovano nello stato RUN.

Non appena un IO Controller si trova nello stato STOP, anche le uscite di quella unità di periferia associate ad un altro IO Controller emettono valori sostitutivi. Questa possibilità va considerata in particolare per le funzioni STEP 7 "Comanda" e "Forzamento". Quando sono attive queste funzioni la CPU che si trova in STOP viene segnalata come CPU in RUN. In questo modo vengono nuovamente abilitati i moduli assegnati all'altro Controller, che si trova ancora nello stato RUN.

# Progettazione come Shared Device

Per la progettazione del Shared Device si deve utilizzare "IM153-4 PN ST a partire da V3.0 Shared Device" o "IM153-4 PN HF a partire da V3.0 Shared Device". Il resto della progettazione avviene come di consueto.

Progettando il modulo come Shared Device è necessario inserire gli OB 83, OB 85 e OB 122 nell'elenco dei blocchi. Con il passaggio da STOP a RUN vengono generati i cosiddetti allarmi "Return of Submodule". Con OB 83 questi allarmi vengono visualizzati, in caso contrario la CPU passerebbe nello stato STOP.

Entrambi gli IO Controller, che condividono il Device, devono trovarsi in "RUN" affinché l'IM 153-4 PN possa emettere i dati alla periferia.

Vedere in merito anche la Documentazione STEP 7 [\(http://support.automation.siemens.com/WW/view/it/10805384/133300\)](http://support.automation.siemens.com/WW/view/it/10805384/133300).

### Comunicazione real-time isocrona

Procedimento di trasmissione sincronizzato per lo scambio ciclico di dati IRT tra dispositivi PROFINET. Per i dati IRT è disponibile una larghezza di banda riservata all'interno dell'intervallo di trasmissione. La larghezza di banda riservata garantisce un trasferimento dei dati IRT senza interferenze, a intervalli temporali sincronizzati e riservati, anche in presenza di un altro elevato carico della rete (ad es. la comunicazione TCP/IP o un'altra comunicazione real-time).

L'opzione IRT "Performance elevata" richiede una progettazione della topologia.

### Nota

### IO Controller come master Sync nella comunicazione IRT con l'opzione "Performance elevata"

Durante la progettazione della comunicazione IRT con l'opzione "Performance elevata" si consiglia di utilizzare l'IO Controller anche come master Sync.

Altrimenti in caso di guasto del master Sync si può verificare un guasto agli IO Device progettati con RT e IRT.

Maggiori informazioni sulla progettazione di dispositivi PROFINET sincronizzati nei domini Sync sono contenute nella Guida in linea di STEP 7 e nel manuale Descrizione del sistema PROFINET [\(http://support.automation.siemens.com/WW/view/it/19292127\)](http://support.automation.siemens.com/WW/view/it/19292127).

# Unità di ingresso/uscita ad elevata sicurezza (solo 6ES7153-4BA00-0XB0)

Con il modulo di interfaccia 6ES7153-4BA00-0XB0 è possibile impiegare le seguenti unità di ingresso/uscita ad elevata sicurezza:

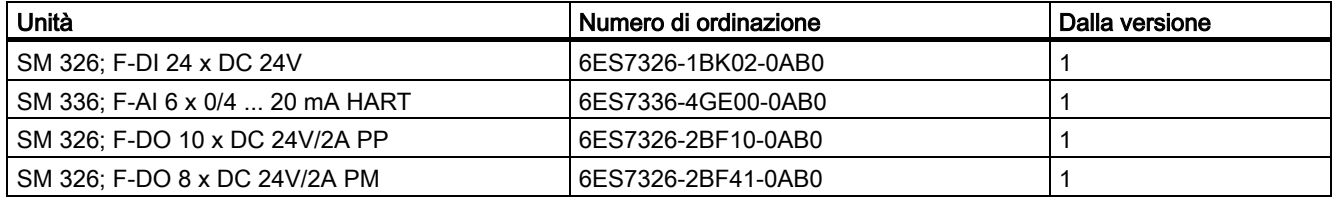

Nelle seguenti unità non è più necessaria un'unità di separazione.

# SM 322 DO 16 x DC 24V/0,5 A, 6ES7322-8BH10-0AA0

Con il modulo 6ES7153-4BA00-0XB0 è possibile impiegare anche l'unità SM 322 DO 16 x DC 24V/0,5 A 6ES7322-8BH10- 0AA0.

### Collegamento a CPU H (solo 6ES7153-4BA00-0XB0)

In caso di ridondanza del sistema è possibile collegare il modulo 6ES7153-4BA00-0XB0 alle seguenti CPU della famiglia S7-400:

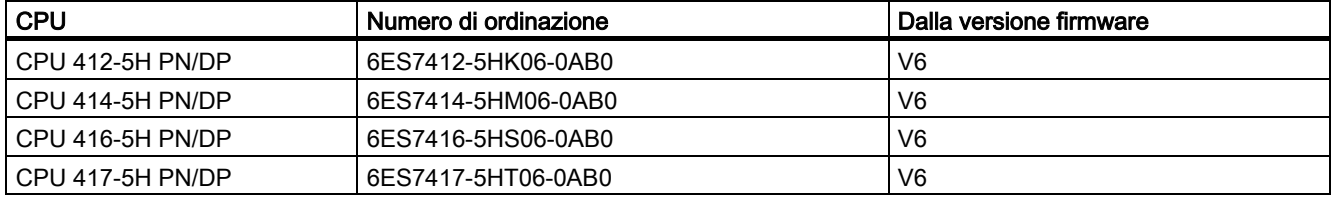

Con queste CPU il modulo 6ES7153-4BA00-0XB0 può essere utilizzato con ridondanza del sistema.

Requisiti del modulo6ES7153-4BA00-0XB0:

- Con una versione di STEP 7 a partire dalla V5.5.2 HF1 il modulo 6ES7153-4BA00-0XB0 viene progettato come Device di ridondanza di sistema
- Le impostazioni del collegamento (supporto di trasferimento/duplex) devono essere impostate su fullduplex.

Esempi di ridondanza di sistema sono contenuti nel manuale Sistemi S7-400H ad elevata disponibilità [\(http://support.automation.siemens.com/WW/view/it/53385282\)](http://support.automation.siemens.com/WW/view/it/53385282).

#### Metodo di fissaggio dei cavi PROFINET con fascette serracavi

Di seguito viene descritto un metodo per il fissaggio dei cavi PROFINET con un fermacavi

1. Avvitare il fermacavi al modulo di interfaccia.

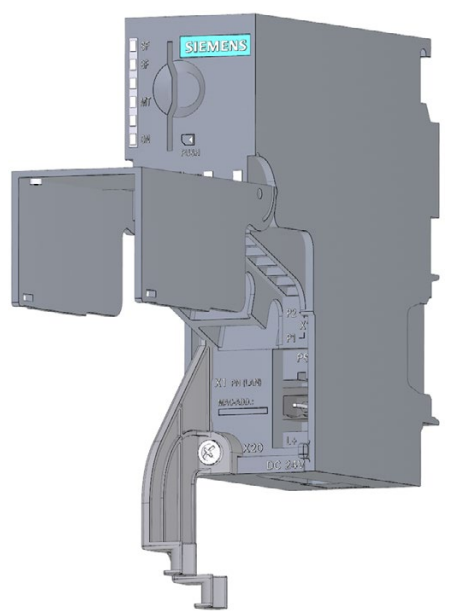

2. Inserirvi i cavi PROFINET.

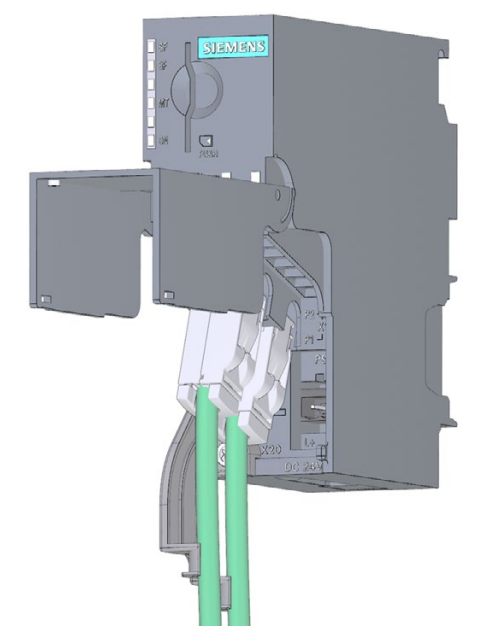

Modulo di interfaccia IM 153-4 PN e IM 153-2 HF A5E02714951-AH, 07/2019 49 3. Collegare i cavi PROFINET al fermacavi mediante una fascetta fermacavi.

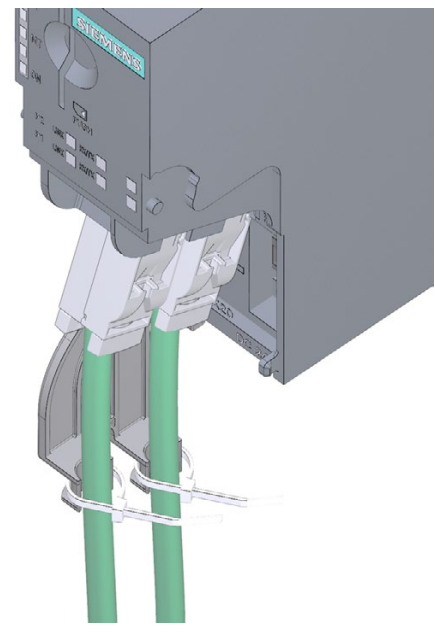

Siemens AG Digital Industries Postfach 48 48 90026 NÜRNBERG GERMANIA

A5E02714951-AH, 07/2019 Modulo di interfaccia IM 153-4 PN e IM 153-2 HF A5E02714951-AH, 07/2019

# **SIEMENS** SIMATIC ET 200M 接口模块 IM 153-4 PN 和 IM 153-2 HF 产品信息

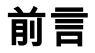

# 适用范围

本产品信息是对 ET 200M 文档的补充,其优先级高于操作说明。

#### 安全性信息

Siemens 为其产品及解决方案提供了工业信息安全功能,以支持工厂、系统、机器和网络的安全运行。

为了防止工厂、系统、机器和网络受到网络攻击,需要实施并持续维护先进且全面的工业信息安全保护机制。Siemens 的产品和解决方案构成此类概念的其中一个要素。

客户负责防止其工厂、系统、机器和网络受到未经授权的访问。只有在有必要连接时并仅在采取适当安全措施(例如,防火墙 和/或网络分段)的情况下,才能将该等系统、机器和组件连接到企业网络或 Internet。

关于可采取的工业信息安全措施的更多信息,请访问 [\(https://www.siemens.com/industrialsecurity\)](https://www.siemens.com/industrialsecurity)。

Siemens 不断对产品和解决方案进行开发和完善以提高安全性。Siemens 强烈建议您及时更新产品并始终使用最新产品版本。如果使用的产品版本不再受支持,或者未能应用最新的更新程序,客户遭 受网络攻击的风险会增加。

要及时了解有关产品更新的信息,请订阅 Siemens 工业信息安全 RSS 源,网址为 [\(https://www.siemens.com/industrialsecurity\)](https://www.siemens.com/industrialsecurity)。

# 简介

# 概述

本产品信息应用于:

- IM 153-4 PN 接口模块
	- 6ES7153-4AA01-0XB0,固件版本 4.x 及以上版本,STEP 7 V5.5 SP2
	- 6ES7153-4BA00-0XB0,固件版本 4.x 及以上版本,STEP 7 V5.5 SP3
- IM 153-2 HF 接口模块
	- 6ES7153-2BA02-0XB0
	- 6ES7153-2BA82-0XB0
	- 6ES7153-2BA10-0XB0
	- 6ES7153-2BA70-0XB0

# ET 200M 操作说明的补充

该产品说明是ET 200M [\(http://support.automation.siemens.com/WW/view/zh/1142798\)](http://support.automation.siemens.com/WW/view/zh/1142798)操作说明的补充。

### 与 ET 200M 操作说明的补充相比,IM 153-4AA0x 的更改之处

已进行了以下更改:

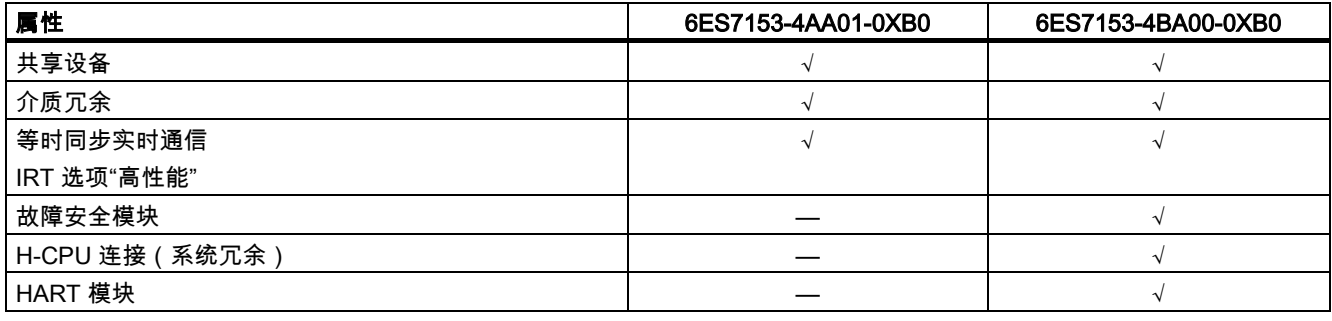

# 使用 STEP 7 或 GSD 进行组态

可对 ET 200M 进行以下组态:

- 6ES7153-4AA01-0XB0 V4.0 及以下版本
	- STEP 7 (TIA Portal) V11 SP2 + HSP0028
	- STEP 7 Classic V5.5.2.0 + HSP0223
- 6ES7153-4BA00-0XB0 V4.0 及以下版本
	- STEP 7 (TIA Portal) V11 SP2 + HSP0028
	- STEP 7 Classic V5.5.2.1 + HSP0220
- 或通过 GSD 文件进行组态

可通过"Internet [\(http://support.automation.siemens.com/WW/view/zh/25057900\)](http://support.automation.siemens.com/WW/view/zh/25057900)"查看 GSD 文件。

订货号为 6ES7153-4BA00-0XB0 的 F 模块仅可使用 STEP 7 来组态。

用户可以组态以下 HART 模块

- 6ES7331-7TF01-0AB0
- 6ES7331-7TB00-0AB0
- 6ES7332-8TF01-0AB0
- 6ES7332-5TB00-0AB0

上述组态操作可使用 STEP 7 V5.5 SP3 和 SIMATIC PDM V8.0 SP2 (HART on PROFINET) 进行。

#### IM 153-2BAx2

6ES7153-2BAx2-0XB0 产品版本 02 及以上版本的技术规范已进行了以下更改:

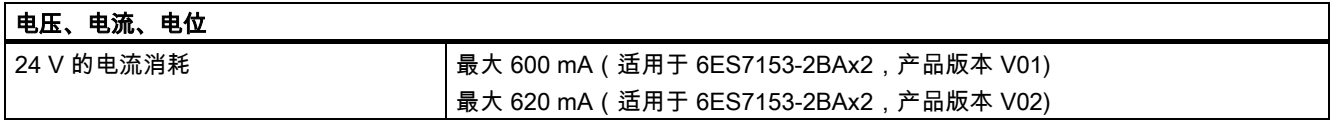

# IM 153-2BA10/IM 153-2BA70

共有以下两种新的接口模块:

- IM 153-2BA10-0XB0 (IM 153-2BA02-0XB0 的备件和功能兼容的后续型号)
- IM 153-2BA70-0XB0 (IM 153-2BA82-0XB0 的备件和功能兼容的后续型号)

产品信息

# IM 153-2BA10 和 IM 153-2BA70

#### IM 153-2BAx0

备件

● 接口模块 IM 153-2BA10-0XB0 可作为 IM 153-2BA02 的备件及功能兼容的后续型号

● 接口模块 IM 153-2BA70-0XB0 可作为 IM 153-2BA82 的备件及功能兼容的后续型号

这些接口模块可用于 STEP7 (TIA Portal) 和 STEP7 Classic 中。

#### 第 3.5.4 节的补充信息:"操作"和/或"冗余"模式下"更换模块"功能时的模块排列

模块 IM 153-2BA10 和 IM 153-2BA70 不再支持用作冗余总线模块 ...-7HD00... 上 IM 153-2AA02 的备件

# 说明

#### IM 153-2BA02 和 IM 153-2BA10/70 的操作

IM 153-2BA10 或 IM 153-2BA70 仅支持背板总线模块 6ES7195-7HD10-0XA0。在同一个总线模块上,不支持 IM 153-2AA02 和 IM 153-2BA10/70 混合操作。

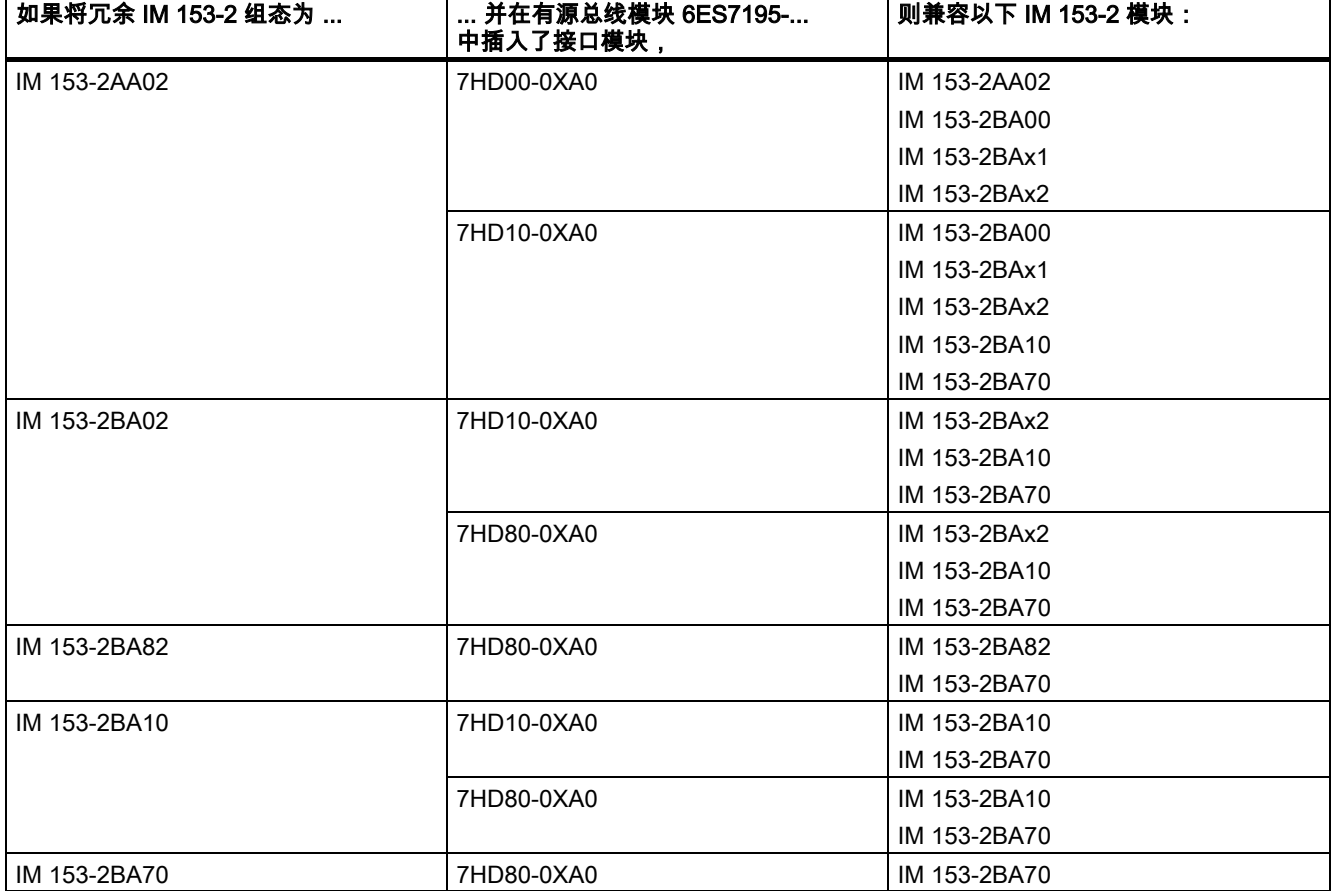

IM 153-2AA02 兼容的产品型号:

# 更多信息

有关"ET 200M? 接口模块可使用的总线模块"的常见问题与解答,敬请访问 Internet [\(https://support.industry.siemens.com/cs/ww/en/view/109479504\)](https://support.industry.siemens.com/cs/ww/en/view/109479504)。

接口模块 IM 153-4 PN 和 IM 153-2 HF A5E02714951-AH, 07/2019 53

# 章节补充

# ET 200M 操作说明的补充信息

本章节中包含有关 ET 200M 操作说明的所有章节补充信息。

# 第 3.5.4 节的补充信息:"操作"和/或"冗余"模式下"更换模块"功能时的模块排列

IM 153-2BA02/82、IM 153-4AA00/01 和 IM 153-2BA10/70:在 IM 153-2BA02/82、IM 153-4AA00/01 和 IM 153-2BA10/70 旁,最多可插入 12 个信号模块、FM 和 CP。

# 第 4.2.4 节的补充信息:安装有源总线模块和模块(包含有源总线模块的组态)

#### 在安装 ET 200M 时插入输出模块

#### 注意

————————<br>插拔模块时,请确保模块上的螺钉不要触碰安装导轨; 否则,可能会在插拔过程中卡住模块。之后,模块将无法正常插拔。这将导致背板总线和相邻模块故障。

#### 第 7.7 节的补充信息:在"操作"过程中使用"更换模块"功能更换模块

#### 有关"移除模块"的新步骤顺序

要使用"在操作过程中更换模块"功能移除模块,请按以下步骤操作:

- 1. 关断电压。
- 2. 打开前门 (3)。
- 3. 解锁前连接器并移除。
	- 20 针前连接器:一只手按下解锁按钮 (4),另一只手借助抓取面 (4a) 移除前连接器。
	- 40 针前连接器:拧松前连接器中间的固定螺钉。借助抓取面,拉出前连接器。
- 4. 拧松模块 (1) 上的固定螺钉。
- 5. 旋出该模块。
- 6. 从模块 (5) 中抽出标签条。

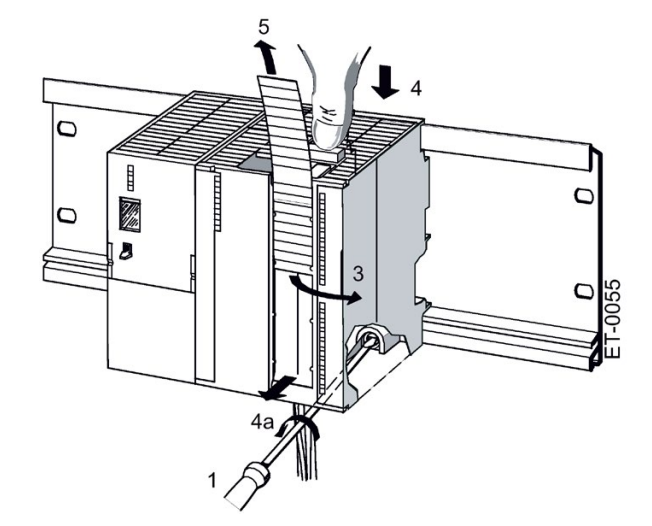

第 7.10.4 节的补充信息:更新 IM 153-2Bxx1

# 组态为 IM 153-2Bxx1

每个 IM 153-2 分别创建一个固件更新。 IM 153-2 集成在 PCS 7 项目中。

#### 操作步骤

- 1. 打开 SIMATIC Manager。
- 2. 在组件视图中,选择 IM 153-2 所在的 SIMATC 站。
- 3. 在详细信息窗口中,双击"硬件"(Hardware) 对象。 HW Config 窗口随即打开。
- 4. 选择待更新固件的 IM 153-2。
- 5. 选择菜单命令"**目标系统 > 更新固件**"(Target system > Update Firmware)。 "更新固件"(Update Firmware) 对话框随即打开。
- 6. 根据下表,完成设置。
- 7. 单击"运行"(Run),执行固件更新。

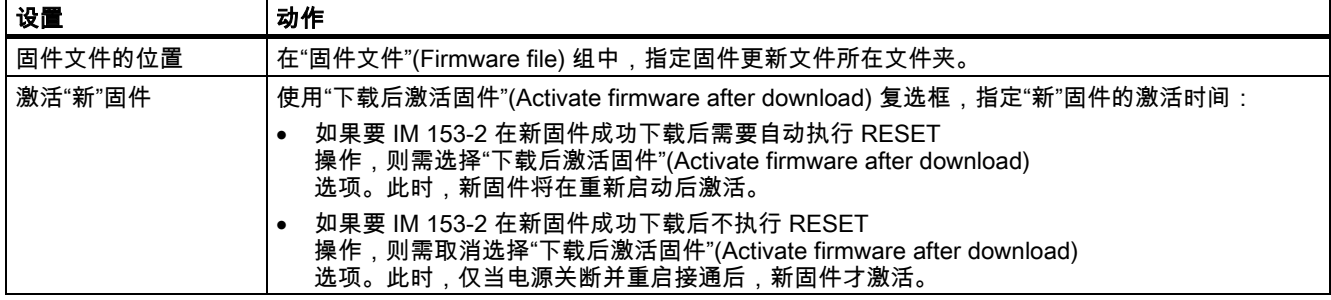

#### 带有 PROFIBUS DP 的冗余系统中

对当前 IM 153-2 进行固件更新后,两个 IM 153-2 模块间将自动切换后续的"RESET"操作。

#### 第 8.2 节的补充信息:IM 153-2 输入信号标记时间戳

#### 规则

也可使用以下数字量输入模块:6ES7 321-7EH00-0AB0 (1 ms)

### 第 8.4 节的补充信息:冗余:

### 容错站组件的排列规则

在容错站中,ET 200M 必须符合以下条件:

冗余模式中所用的模块(DP 从站接口模块 IM 153-2)必须相同。即,这些模块需具有相同的订货号和产品版本/固件版本。

# 第 9.1.3.1 节的补充信息:从站诊断的结构

如果未使用 GSD 进行组态,则 IM 153-1AA03 没有模块状态和通道相关的诊断块。

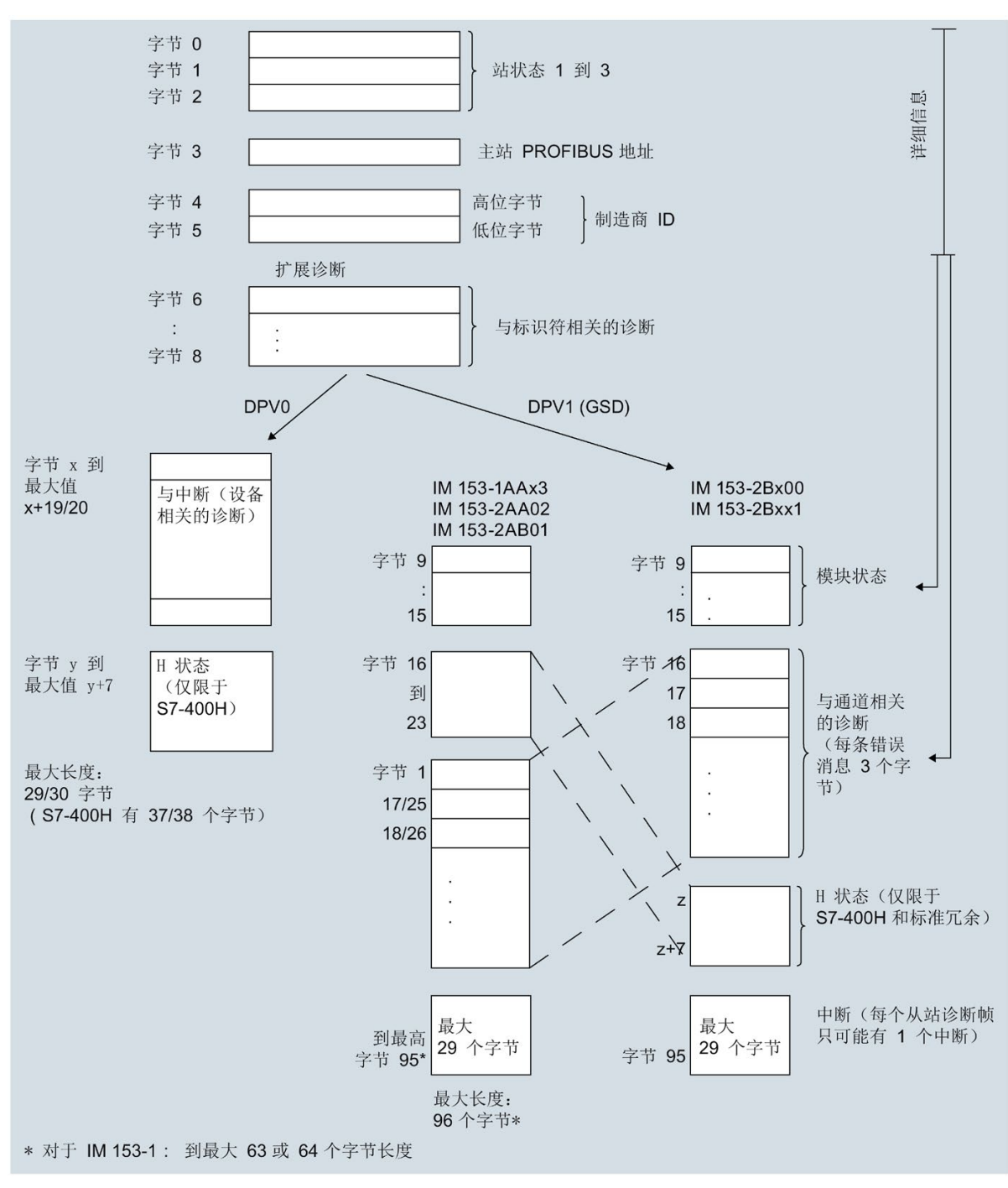

图 1 从站诊断的新结构

#### 第 10.1 节"污染物浓度"中的错误

正确描述为:ET 200M 分布式 I/O 系统可完美满足 ISA-571.04 serverity level G1;G2;G3 标准的要求。

#### 第 10.3 节"IM 153-x 技术规范"的补充信息

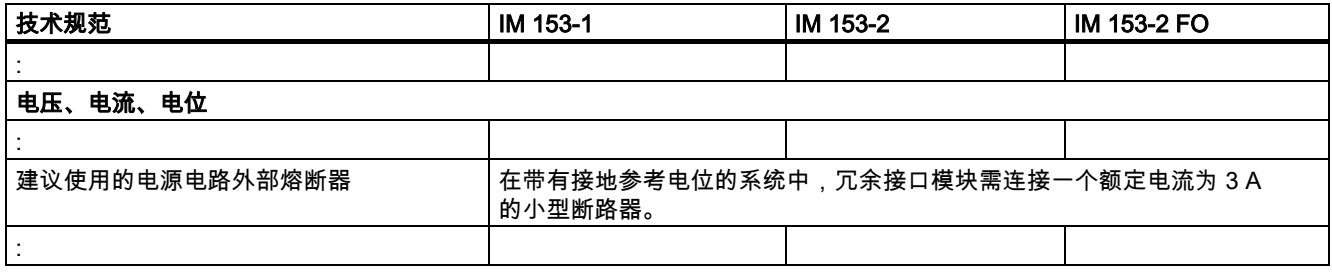

#### 第 10.5 节"ET 200M 响应时间"的补充信息

### 冗余时的切换时间

具体切换时间取决于操作模式和组态数据:

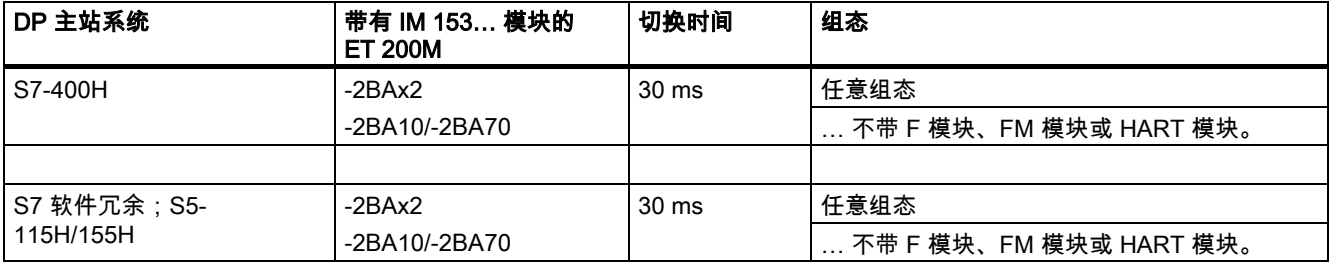

# IM 153-4 的新功能

# 介质冗余

该功能用于确保网络和系统的可用性。冗余传输链路(环网拓扑结构)可确保在一条传输链路出现故障时,使用备用通信链路 。

更多信息,请参见 STEP 7 在线帮助和"《PROFINET 系统说明》 [\(http://support.automation.siemens.com/WW/view/zh/19292127\)](http://support.automation.siemens.com/WW/view/zh/19292127)"手册。

#### 共享设备

使用"共享设备"功能,可对各种 IO 控制器中 IO 设备的子模块进行划分。

要将 ET200M 用作共享设备,需满足以下条件。

更多信息,请参见 STEP 7 在线帮助和"《PROFINET 系统说明》 [\(http://support.automation.siemens.com/WW/view/zh/19292127\)](http://support.automation.siemens.com/WW/view/zh/19292127)"手册。

以下规则适用于 ET 200M:

- 如果一个 IO 控制器故障,则使用整个 IO 设备输出替代值。这也就意味着,不仅发生故障的 IO 控制器的 IO 模块将输出替换值,无故障 IO 控制器的 IO 模块也将输出替换值。
- 由于单个 IO 模块的输出无法单独输出替代值,则在设备共享时如果两个 IO 控制器均为 RUN 模式,则 该 I/O 将仅输出过程值。

如果一个 IO 控制器为 STOP 模式,则另一个 IO 控制器指定的 IO 模块输出将输出替代值。执行 STEP 7 的"修改"和"强制"功能时,请务必注意该问题。执行 STEP 7 的"修改"和"强制"功能时,STOP 模式的 CPU 将报告为 RUN 模式。这样,系统将释放那些分配给另一个仍为 RUN 模式控制器的模块。

#### 组态为共享设备

组态为共享设备时,需使用"IM153-4 PN ST V3.0 及以上版本的共享设备"或"IM153-4 PN HF V3.0 及以上版本的共享设备"。其它组态仍按常规方式执行。

组态为共享设备时,块列表中需插入 OB 83 和 OB 85 和 OB 122。从 STOP 转换为 RUN 模式时,将生成所谓的"子模块返回"报警。该报警由 OB 83 读取,否则 CPU 将转入 STOP 模式。

为确保 IM 153-4 PN 将数据发送到 I/O 中,共享该设备的两个 IO 控制器必需为 RUN 模式。

另请参见"STEP 7 文档 [\(http://support.automation.siemens.com/WW/view/zh/10805384/133300\)](http://support.automation.siemens.com/WW/view/zh/10805384/133300)"。

#### 等时同步实时通信

PROFINET 设备间使用同步通信协议,周期性交换 IRT 数据。IRT 数据使用发送时钟内预留的带宽进行数据交换。预留带宽不仅可确保 IRT 数据以既定的同步时间间隔进行传输,同时还可确保该传输不受其它高网络负载的影响(如 TCP/IP 通信或其它实时通信)。

采用"高性能"IRT 方式时,需要对拓扑结构进行组态。

#### 说明

#### 使用"高性能"型 IRT 通信时,IO 控制器将作为同步主站

将 IRT 通信组态为"高性能"型时,建议将 IO 控制器作为同步主站; 否则在同步主站发生故障时,采用 IRT 和 RT 组态的 IO 设备也可能发生故障。

有关在同步域中组态同步 PROFINET 设备的更多信息,请参见 STEP 7 在线帮助和"《PROFINET 系统说明》 [\(http://support.automation.siemens.com/WW/view/zh/19292127\)](http://support.automation.siemens.com/WW/view/zh/19292127)"手册。

#### 故障安全信号模块(仅 6ES7153-4BA00-0XB0)

以下故障安全信号模块可与 6ES7153-4BA00-0XB0 接口模块一同使用:

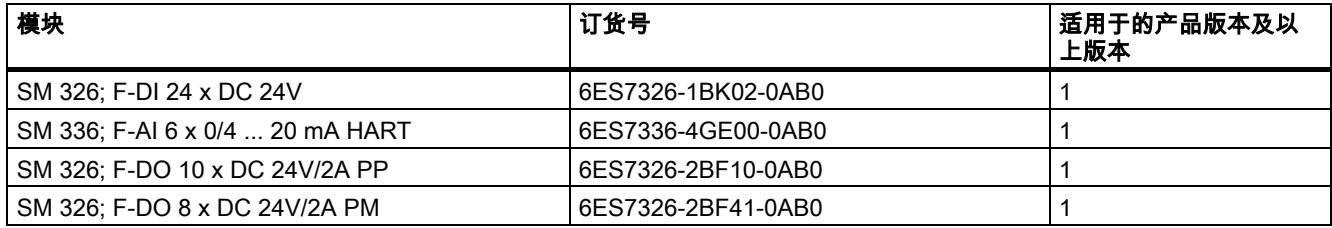

这些模块不再需要安全保护器。

#### SM 322 DO 16 x DC 24V/0,5 A, 6ES7322-8BH10-0AA0

SM 322 DO 16 x DC 24V/0,5 A 6ES7322-8BH10-0AA0 模块也可与 6ES7153-4BA00-0XB0 一同使用。

#### 连接 H-CPU (仅 6ES7153-4BA00-0XB0)

进行系统冗余时,6ES7153-4BA00-0XB0 可连接以下 S7-400 CPU:

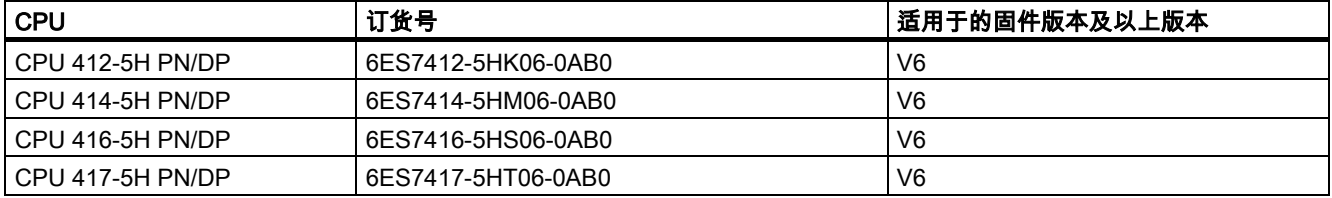

系统冗余时,这些 CPU 可连接 6ES7153-4BA00-0XB0。

6ES7153-4BA00-0XB0 的要求:

- 6ES7153-4BA00-0XB0 可使用 STEP 7 V5.5.2 HF1 及以上版本组态为系统冗余设备。
- 连接设置(传输介质/双工)需采用全双工设置。

有关系统冗余的示例,请参见"容错型 S7-400H 系统 [\(http://support.automation.siemens.com/WW/view/zh/53385282\)](http://support.automation.siemens.com/WW/view/zh/53385282)"手册。

# 使用电缆扎带固定 PROFINET 电缆的具体方式

下文中将介绍如何使用电缆支架固定 PROFINET 电缆。

1. 使用螺钉,将电缆支架安装到接口模块上。

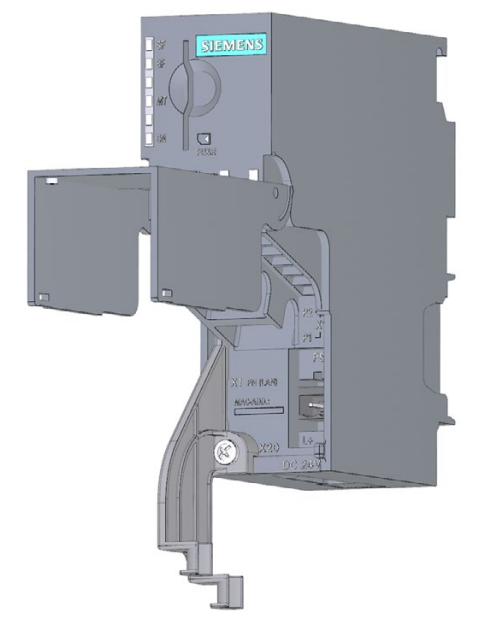

2. 插入 PROFINET 电缆。

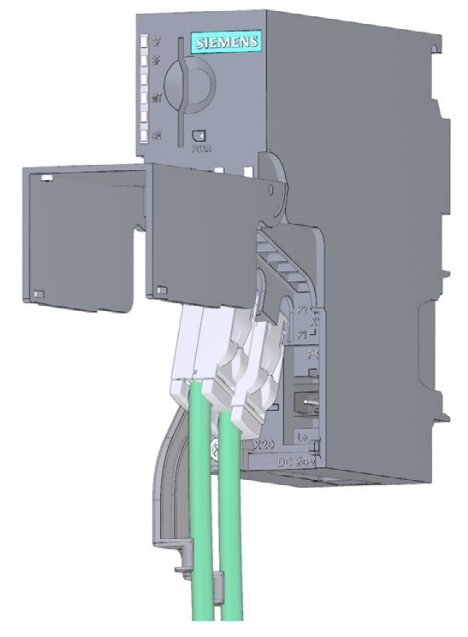

3. 使用电缆扎带,将 PROFINET 电缆捆扎到电缆支架上。

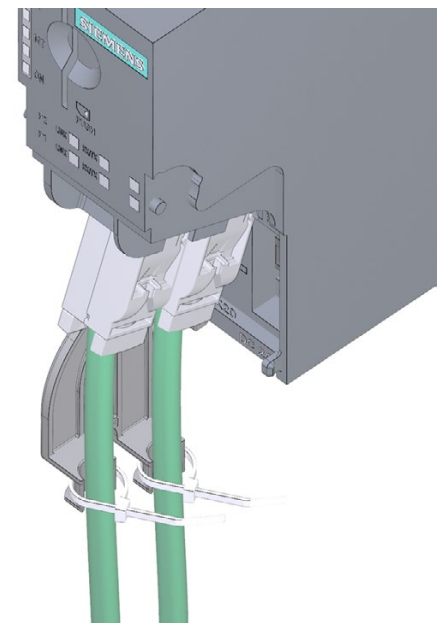

Siemens AG Digital Industries Postfach 48 48 90026 NÜRNBERG 德国

A5E02714951-AH, 07/2019 接口模块 IM 153-4 PN 和 IM 153-2 HF A5E02714951-AH, 07/2019